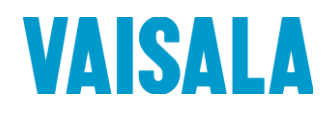

# 用户手册

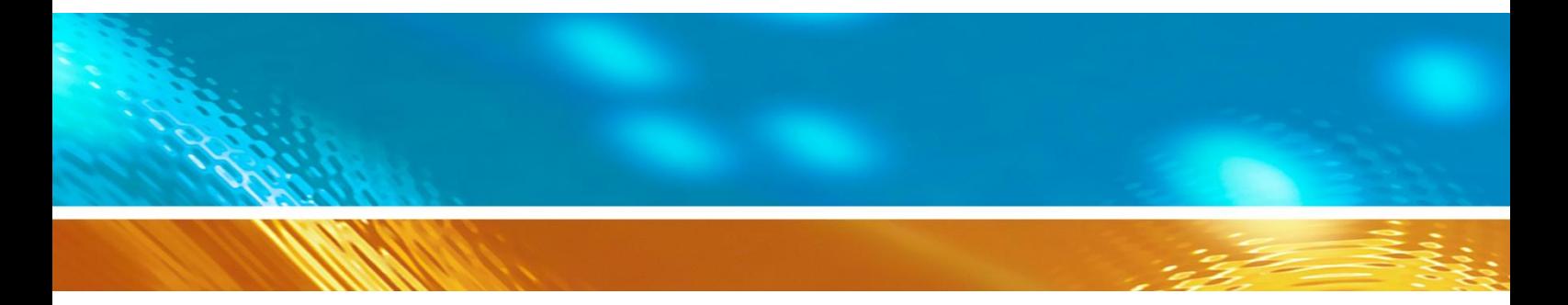

# 维萨拉串口测风变送器 WAC155

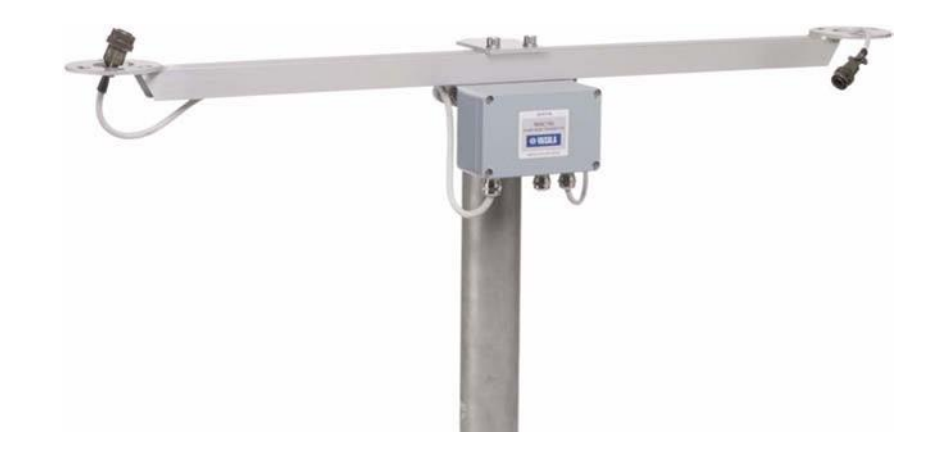

M210822ZH-A

出版方

Vaisala Oyj Finland

P.O. Box 26 电话(国际长途): +358 9 8949 1 FIN-00421 Helsinki 传真:+358 9 8949 2227

欢迎访问我们公司网站: <http://www.vaisala.com/>

© Vaisala 2007

未经版权所有人事先书面许可,不得以任何形式或手段(无论是电子的还是机械 的,包括影印)对本手册的任何部分进行复制、发布或公开显示,也不得对本手 册的内容进行修改、翻译、改编或将其出售或透露给第三方。翻译的手册和多语 言文档的翻译部分基于原始的英语版本。在出现歧义的情况下,以英语版本而非 翻译版本为准。

此手册的内容若有变化,恕不提前通知。

本手册并不会导致 Vaisala 对客户或最终用户承担任何连带法律责 任。所有连带 法律责任和协议只包含在适用的供货合同或 Vaisala 的销售条款。

# 目录

#### 第1章

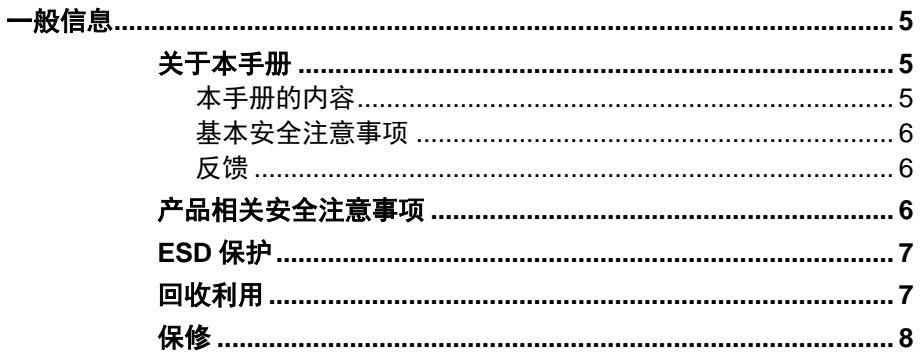

#### 第2章

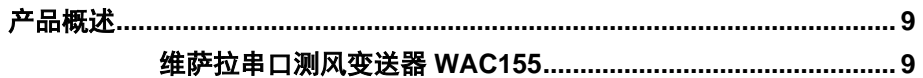

#### 第3章

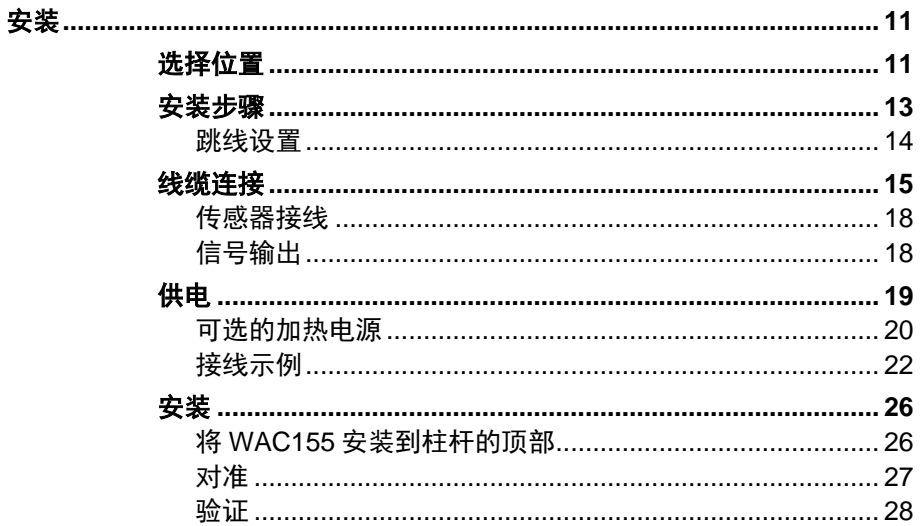

#### 第4章

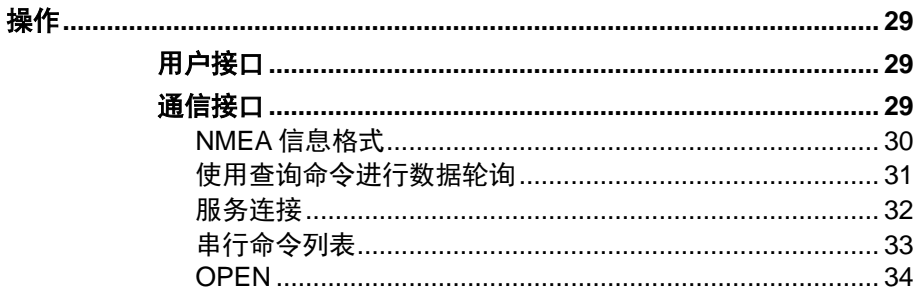

#### VAISALA

 $\sim$  1

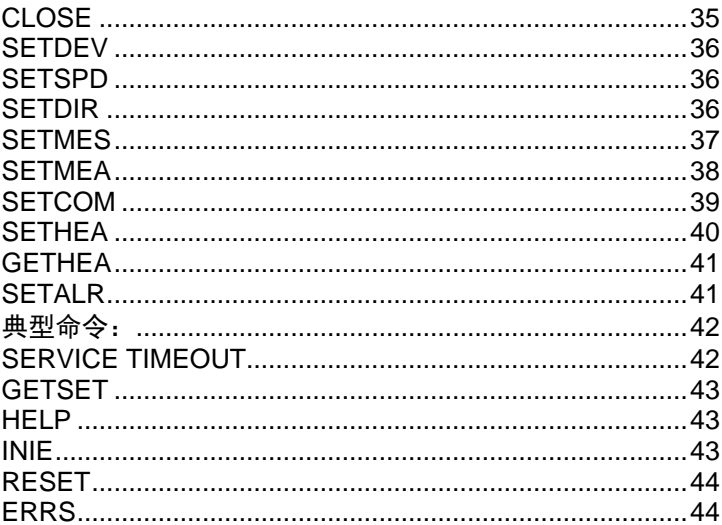

#### 第5章

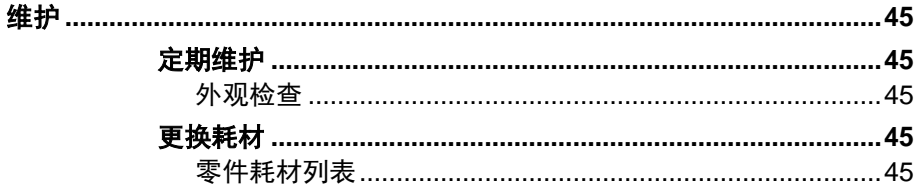

#### 第6章

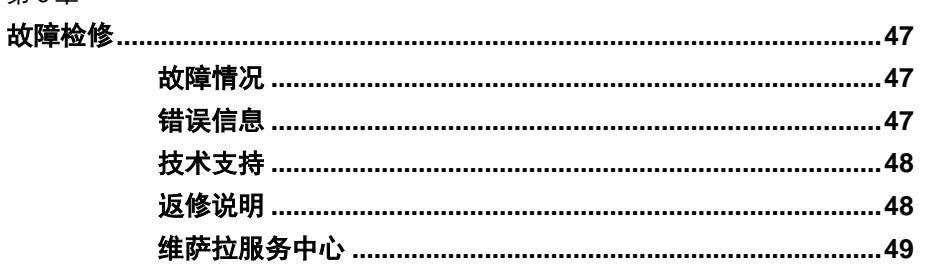

#### 第7章

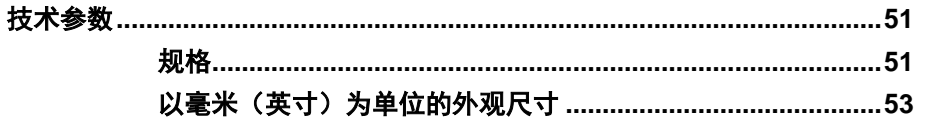

# 图形目录

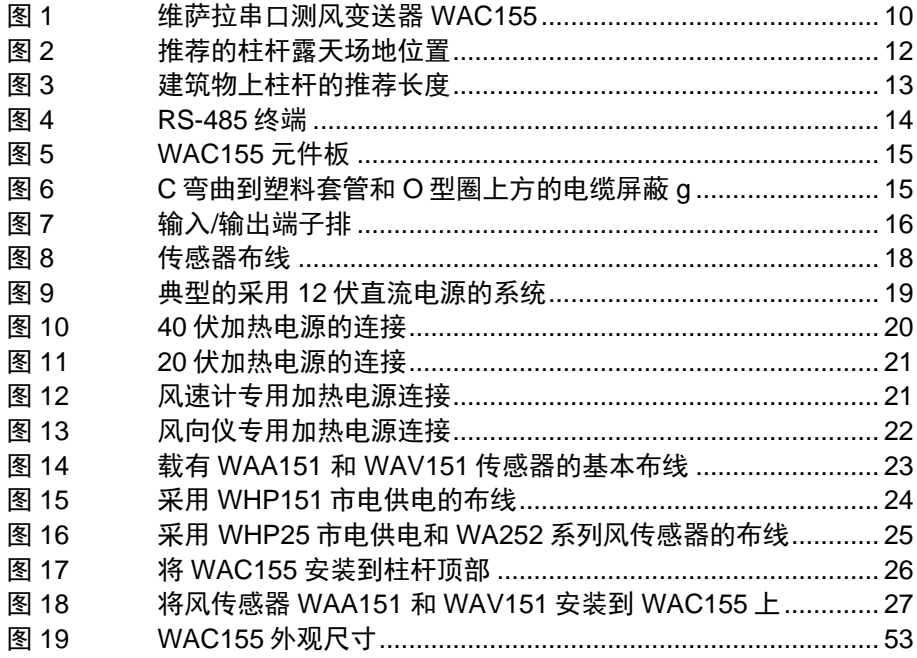

 $\sim$  3

# 表格目录

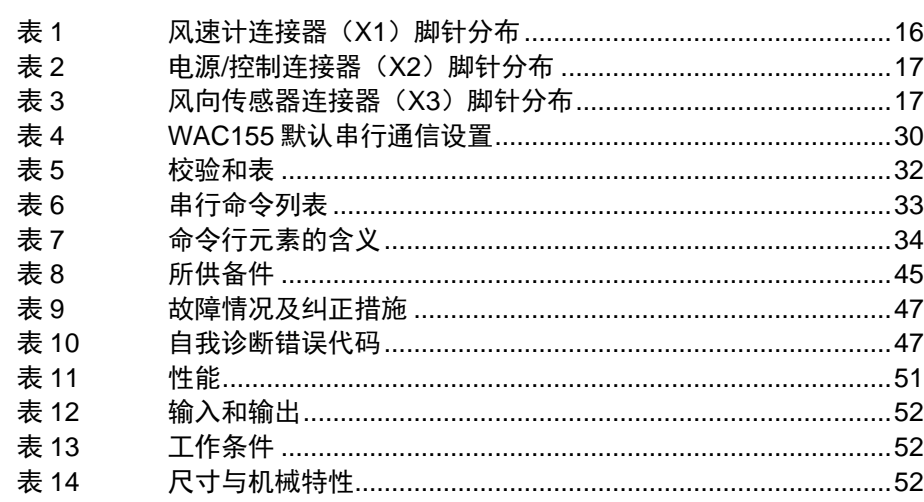

# <span id="page-6-1"></span><span id="page-6-0"></span>第 1 章 一般信息

本章给出了关于本手册和产品的一般信息。

## <span id="page-6-3"></span><span id="page-6-2"></span>关于本手册

本手册提供维萨拉串口测风变送器 WAC155 的安装和维护信息。

## 本手册的内容

本手册分为以下章节:

- [第](#page-6-0) 1 章 [一般信息](#page-6-1),本章提供本手册及产品的概要信息。
- [第](#page-10-0) 2 章 [产品概述,](#page-10-1)介绍维萨拉串口测风变送器 WAC155 的功 能。
- [第](#page-12-0) 3 章 [安装](#page-12-0),本章提供有助于产品安装的信息。
- [第](#page-30-0) 4 章 [操作](#page-30-0),本章提供有关维萨拉串口测风变送器 WAC155 的操作信息。
- [第](#page-46-0) 5 章 [维护,](#page-46-0) 提供有关维萨拉串口测风变送器 WAC155 基本 维护的必要信息。
- [第](#page-48-0) 6 章 故障[检修,](#page-48-0)说明常见问题及其可能的原因,并给出解 决方案和联系信息。
- [第](#page-52-0) 7 章 [技术参数,](#page-52-0) 提供维萨拉串口测风变送器 WAC155 的技术 参数。

 $V$ AISALA  $\overline{\phantom{a}}$ 

## 基本安全注意事项

在整本手册范围内,按如下方式突出显示重要的安全注意事项:

<span id="page-7-0"></span>**警告** 此"警告"标志提醒您注意严重危险。此时若未仔细阅读并遵守指示 内容,可能导致人身伤害甚至死亡。

小心 此"小心"标志提醒您注意潜在危险。此时若未仔细阅读并遵守指示 内容,可导致产品损坏或重要数据丢失。

<span id="page-7-1"></span>注意 此"注意"标志突出显示关于产品使用的重要信息。

## 反馈

维萨拉客户文案团队欢迎您针对本手册的质量和实用性提出批评和 建议。若发现有错误或提供其他改进建议,请指出章节和页码。您 可通过电子邮件将建议发送给我们,我们的邮箱地址是: [manuals@vaisala.com.](mailto:manuals@vaisala.com)

## <span id="page-7-2"></span>产品相关安全注意事项

所交付的维萨拉串口测风变送器 WAC155 在出厂时进行安全测试并 通过。注意下列预防措施。

**警告** 将产品接地,并定期查实室外安装件的接地情况,以最大限度地 降低电击危险。

<span id="page-7-3"></span>小心

 $6$   $\blacksquare$ 

# **ESD** 保护

静电放电(ESD)可对电路造成直接或潜在的损害。维萨拉产品具 有足够的防静电保护措施以实现正常使用。然而,当接触、卸下设 备外壳或向其内插入任何物体时所产生的静电放电可能会损坏产品。

为了确保不产生很高的静电电压,需满足以下条件:

- 在接地良好且配有防静电保护措施的工作台上处理静电放电敏感 元件。若无法实现这一点,操作人员在接触板件之前应利用防静 电手环和电阻连接线将自己接地到设备底座上。若无法满足上述 任一条件,在接触板件之前必须用另一只手触及设备机箱的可导 电部分。
- 确保用手时刻抓紧板件的边缘部分,避免触及到元件触点。

## <span id="page-8-0"></span>回收利用

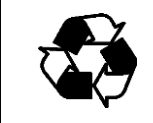

请回收利用所有适用材料。

<span id="page-8-1"></span>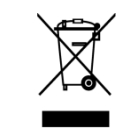

请根据相关法规处置电池和本设备。不要与普通家庭垃圾混杂在一起 进行处置。

#### VAISALA \_\_\_\_\_\_\_\_\_\_\_\_\_\_\_\_\_\_\_\_\_\_\_\_\_\_\_\_\_\_\_\_\_\_\_\_\_\_\_\_\_\_\_\_\_\_\_\_\_\_\_\_\_\_\_\_\_\_\_\_\_\_\_\_\_\_\_\_\_\_ 7

# <span id="page-9-0"></span>保修

维萨拉特此声明并保证,由维萨拉所制造的和在 此保修下所销售的所有产品在交付日期之后的十 二(12)月内无工艺或材料问题,特殊保修的产 品除外。然而,若任何产品被证实在本文所规定 的时间内有工艺或材料问题,维萨拉承诺对问题 产品或其零件免费修理而不提供任何其他解决方 案, 或者单方面决定对产品进行更换, 否则, 按 与正品或零件相同的条件进行修理或更换,但不 延长原保修期。按此条款被换掉的问题零件应由 维萨拉自行处置。

维萨拉还为其员工针对其所售产品所进行的全部 修理和维修工作质量提供保修。若修理和维修工 作存在不当或错误并导致被维修产品出现故障或 无法使用,维萨拉应根据自己单方面的决定修理 或更换该产品。维萨拉员工在修理或更换产品方 面所花费的工作时间对于客户来说应是免费的。 这种维修保修应在维修工作完成之日起六(6) 个月的时间里有效。

尽管如此, 此保修受以下条件制约:

a)在发现或出现问题或故障后三十(30)天内维 萨拉应收到关于任何所谓问题的具体书面索赔。

b) 在维萨拉要求的情况下,所谓的问题产品或 零件应被送往维萨拉工厂或维萨拉以书面形式所 指定的其他地点,运费和保险费应预付,包装完 好,并粘贴标签,维萨拉同意现场检查修理或更 换产品的情况除外。

若问题是由以下原因所引起的,则此保修不予适 用:

a) 正常磨损或事故;

b) 产品使用错误、不当或违反规定,或者产品或 其任何设备在存放、维护或操作中出现疏忽或错 误等情况;

c) 安装或装配错误,或者未进行产品维护或未按 照维萨拉维修说明进行操作,其中包括未经维萨 拉批准由未经授权人员所进行的任何修理、安 装、装配或维修作业,以及未用维萨拉制造或提 供的零件所进行的更换。

d) 未经维萨拉事先授权,对产品进行修改或改造 及添加附件。

e) 取决于客户或第三方的其他因素。

尽管如此,维萨拉在此条款下的责任不适用于因 客户所供材料、设计或指示而引起的任何问题。

所有明示或暗示的其他条款、保修和责任无论是 否基于法律、法规都被此保修明确地取代和禁 用,其中包括但不仅限于任何暗示的针对特定用 途的适销性和适合性保修,以及与此保修下所供 产品涵盖或者直接或间接导致任何缺陷或缺点有 关的维萨拉或其代表所有其他义务和责任,这些 义务和责任特此被取消和放弃。对于提出保修索 赔的任何产品来说,维萨拉的赔款都不应超过其 发票价格,对于利润损失或由此而导致的其他损 失来说,无论是直接的还是间接的,以及对特别 损坏来说,维萨拉都不负有任何责任。

## <span id="page-10-0"></span>第 2 章

# <span id="page-10-1"></span>产品概述

T 本章主要介绍维萨拉串口测风变送器 WAC155 的功能

## <span id="page-10-2"></span>维萨拉串口测风变送器 **WAC155**

维萨拉串口测风变送器 WAC155 将维萨拉 151 和 252 系列风传感器 输出的的数字信号转换为 RS-485 总线。WAC155 变送器包含接线 盒内的一块组件板和用于安装风传感器的横臂;参见第 [10](#page-11-0) [页图](#page-11-0) 1。

WAC155 单元安装在横臂之下,通过双绞线 RS-485 电缆与控制系 统进行信号传输。对于风向测量来说,传感器的电信号为 6 位并行 格雷码(gray- code),对于风速测量(风速计)来说为高达 750 赫 兹的数字脉冲。

传感器的电源由 WAC155 变送器来提供。变送器的输入电源为 9 - 15.5 伏直流。WAC155 变送器还为传感器提供一定功率的可供选择 的加热电源通路。在温度低于+3 ℃ (默认设置)时, 单元可自动开 启加热电源。

VAISALA \_\_\_\_\_\_\_\_\_\_\_\_\_\_\_\_\_\_\_\_\_\_\_\_\_\_\_\_\_\_\_\_\_\_\_\_\_\_\_\_\_\_\_\_\_\_\_\_\_\_\_\_\_\_\_\_\_\_\_\_\_\_\_\_\_\_\_\_\_\_ 9

WAC155 的主要功能如下:

- 在 RS-485 电气接口上以 NMEA 0183 兼容协议进行通信(半 双工传输)。
- 能够用基于世界气象组织标准的即时方法以设定的间隔来测 量风参数。
- RS-485 具有故障保护功能,传输速率和总线循环延迟可设定。
- 可配置 RS-485 总线终端并可设置 ID。
- 通过 RS-485 服务接口实现配置和维护。
- 可调节传感器的加热控制。
- 自动检测传感器故障情况。

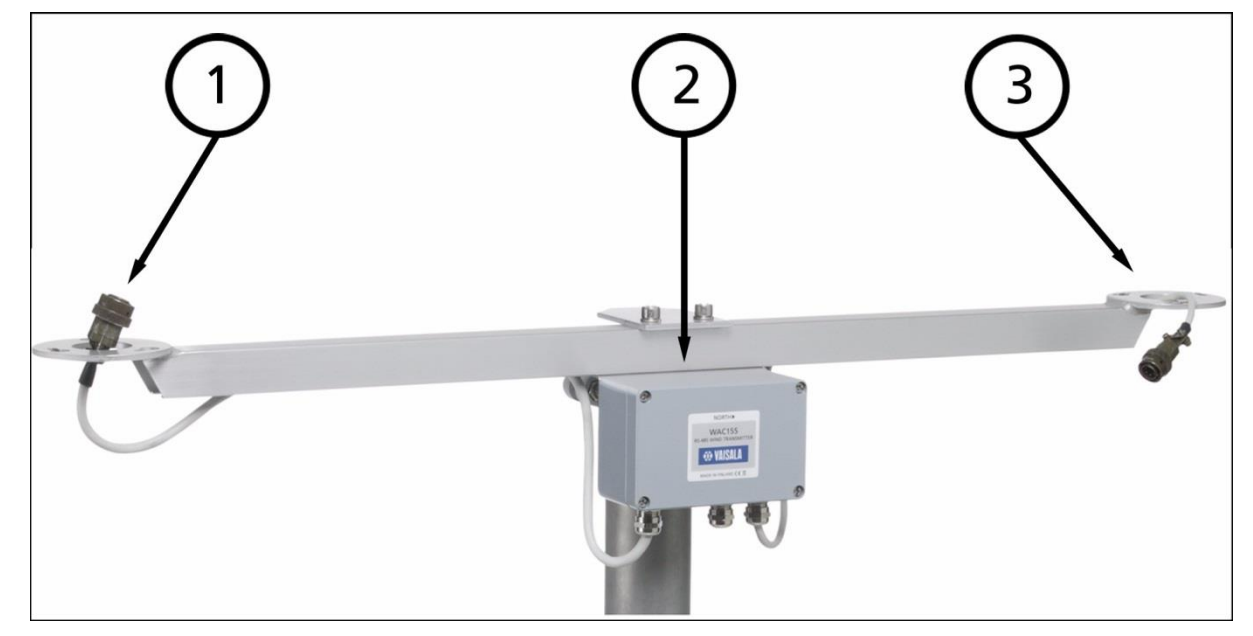

#### <span id="page-11-0"></span>图 **1** 维萨拉串口测风变送器 **WAC155**

[第](#page-11-0) [10](#page-11-0) [页图](#page-11-0) 1 中的编号表示如下内容:

- 1 = 用于安装维萨拉风速计的法兰。
- 2 = 接线盒,内装元件板。
- 3 = 用于安装维萨拉风向仪的法兰。

## <span id="page-12-0"></span>第 3 章

# <span id="page-12-1"></span>安装

本章提供有助于本产品安装的专用信息。

## <span id="page-12-2"></span>选择位置

对于获得具有代表性的环境测量值来说,确定产品合理安装位置是 很重要的。安装位置应反映被测区域的基本情况。

使风向传感器有足够的空隙。风传感器不应安装于可能影响空气流 动的建筑物或任何其他物体附近。

小心 若安装在高层建筑物或柱杆上及露天场地,容易遭受雷击。附近的 雷击可产生超出仪器内部电涌抑制器极限的高压电涌。 在暴风雨频发且比较严重的地区,特别是在使用长电缆(> 30 米) 的情况下,需要额外的防护。维萨拉建议,在雷击风险高的所有场 地使用 WSP150 等电涌保护器。

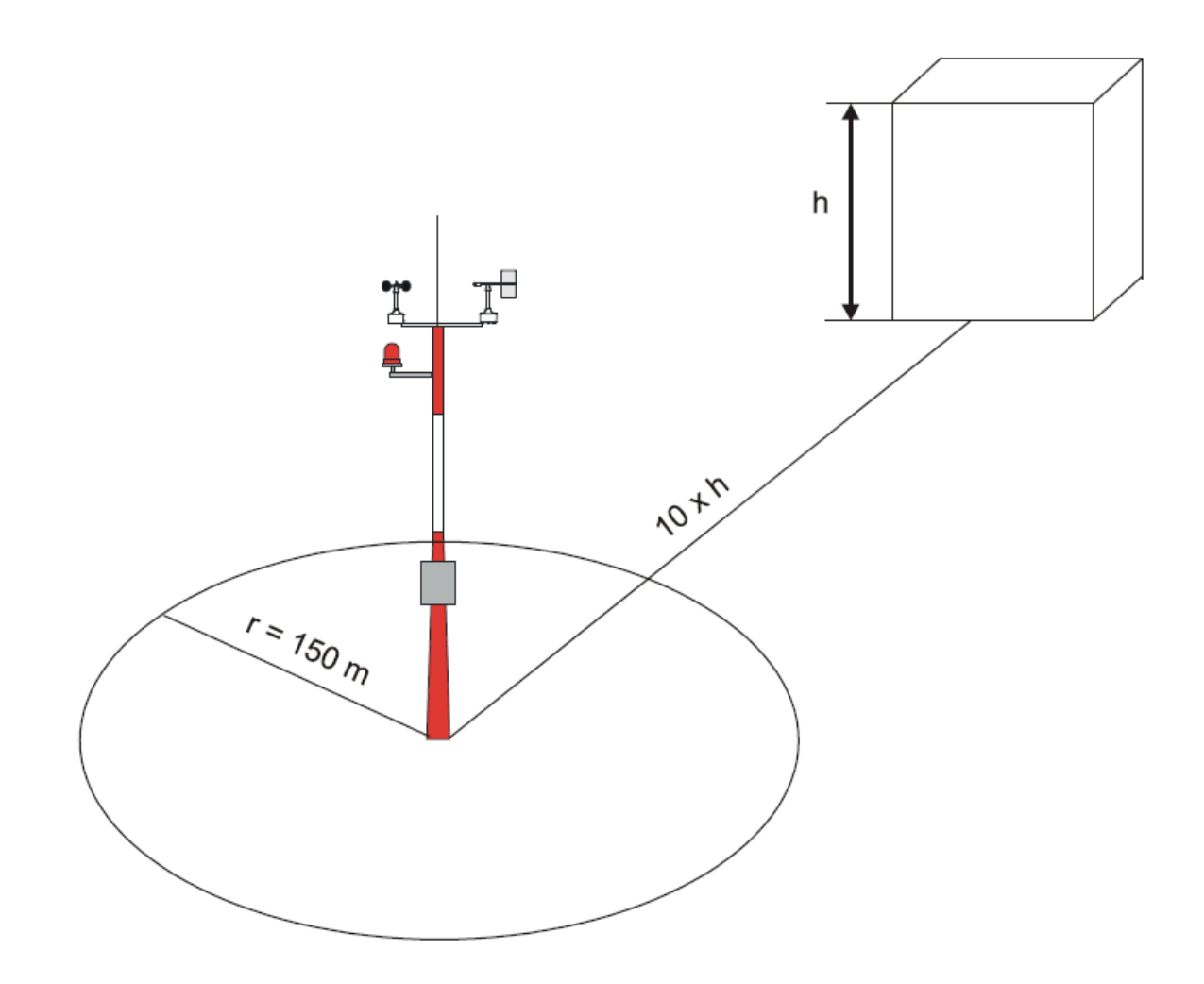

## <span id="page-13-0"></span>图 **2** 推荐的柱杆露天场地位置

<span id="page-13-1"></span>一般来说,若将任一物体置于 10 倍于其高度(h)以外的位置上, 不会对风的测量产生明显的影响。柱杆周围至少在 150 米半径范围 应为空旷区域。参[见第](#page-13-1) [12](#page-13-1) [页图](#page-13-0) 2。

<span id="page-14-2"></span>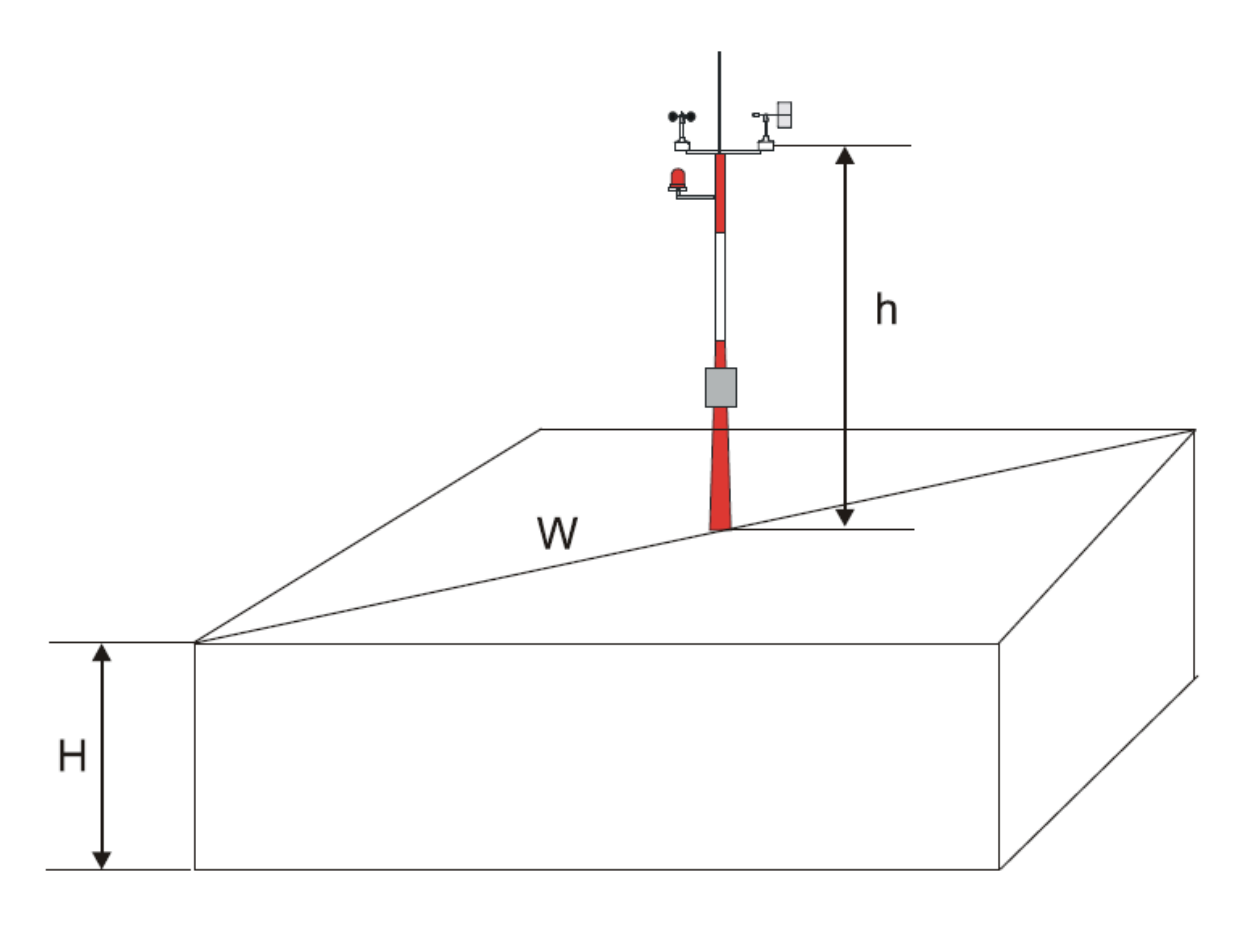

#### 图 **3** 建筑物上柱杆的推荐长度

建筑物上所安装柱杆的推荐最小长度([在第](#page-14-2) [13](#page-14-2) [页图](#page-14-1) 3 中用字母 h 表 示)为建筑物高度(H)的 1.5 倍。若对角线(W)小干建筑物高度 (H),则柱杆最小长度为 1.5 W。

## <span id="page-14-1"></span><span id="page-14-0"></span>安装步骤

为完成安装,请遵照下列步骤,有关详细内容,参见相应的章节。

- 1. 卸下 WAC155 变送器外壳的四个固定螺钉。卸下外壳。
- 2. 按[照第](#page-15-0) [14](#page-15-0) 页"跳[线设置"](#page-15-0)一节中的说明来选定 RS-485 终端。
- 3. 将电源和信号电缆穿入电缆套管。为了更好地防止无线射频干 扰,[按第](#page-16-3) [15](#page-16-3) 页[的图](#page-16-2) 6 所示将电缆屏蔽装置接地。
- 4. 按照第 [18](#page-19-3) [页图](#page-19-3) 8 和第 [19](#page-20-1) [页图](#page-20-1) [9\\_bookmark37](#page-20-1) 将电线连接到 X2 可拆卸螺钉接线端子上。固紧输出电缆夹套。
- 5. 用四个螺钉将外壳盖板小心地装回原位。
- 6. [按第](#page-16-3) [26](#page-16-3) [页图](#page-27-2) 17 所示用安装夹具将单元固定到柱杆顶部上。
- 7. 将传感器安装到横臂上。参[见第](#page-16-3) [27](#page-16-3) [页图](#page-28-1) 18 和传感器手册。

#### $V$ AISALA  $\overline{\phantom{a}}$   $\overline{\phantom{a}}$   $\overline{\phantom$

8. 在竖立起柱杆之前按照 [第](#page-16-3) [27](#page-16-3) 页["对准"](#page-28-0)一节中的说明来对准 横臂。

## <span id="page-15-0"></span>跳线设置

可通过主板跳线来选定 RS-485 串行总线终端。当脚针 1 和 2 短路连 接时,终端处于启用状态;当脚针 2 和 3 短路连接时或者当完全断开 跳线插头时,终端处于关闭状态。终端是通过元件板上的一个 120 电阻器来工作的。

在只使用一个 WAC155 变送器的简型点到点配置结构中, 跳线通常 处于"开启"位置。在若干 WAC155 变送器共享单个 RS-485 通信线 路的多支路配置结构中,终端跳线只在物理距离最远的变送器中 (即,在通信线路的末端)处于"开启"位置,在其他变送器中处于 "关闭"位置。

OFF 
$$
\frac{X5}{J2 - 3} \left( \begin{array}{c} 0 \\ 0 \\ 0 \end{array} \right) \begin{array}{c} J1 - 2 \quad \text{ON} \\ 3 \end{array}
$$

<span id="page-15-1"></span>图 **4 RS-485** 终端

14 \_\_\_\_\_\_\_\_\_\_\_\_\_\_\_\_\_\_\_\_\_\_\_\_\_\_\_\_\_\_\_\_\_\_\_\_\_\_\_\_\_\_\_\_\_\_\_\_\_\_\_\_\_\_\_\_\_\_\_\_\_\_\_\_\_\_ M210822ZH-A

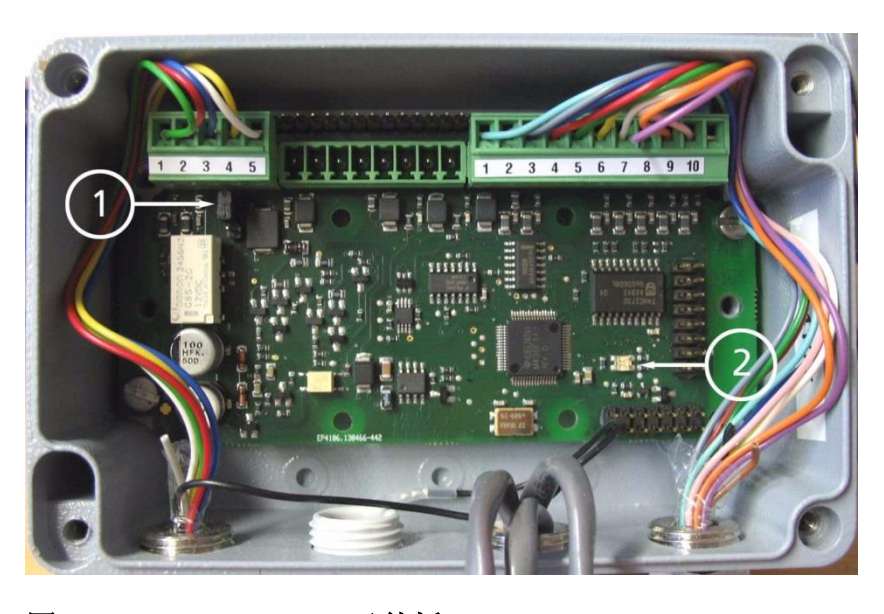

#### <span id="page-16-1"></span>图 **5 WAC155** 元件板

第 [15](#page-16-1) [页图](#page-16-1) 5 中的编号表示如下内容:

- 1 = RS-485 终端跳线
- 2 = 状态指示灯发光二极管

## <span id="page-16-0"></span>线缆连接

凭借直径为 7 至 10 毫米的电缆夹套, WAC155 变送器实现线路电缆 的引入 WAC155 变送器提供的电缆套管可穿过直径 7–10mm 的线缆。 为了更好地防止无线射频干扰,[按第](#page-16-3) [15](#page-16-3) [页图](#page-16-2) 6 所示将电缆屏蔽层弯 曲。

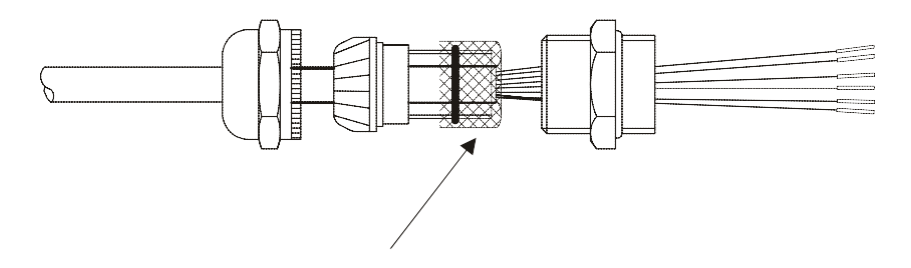

#### <span id="page-16-2"></span>图 **6** 弯曲到塑料套管和 **O** 型圈上方的电缆屏蔽

<span id="page-16-3"></span>[如第](#page-17-2) [16](#page-17-2) [页图](#page-17-0) 7 所示,WAC155 变送器具有三个输入/输出端子排。 关于端子排的位置和电缆通过电缆夹套而形成的路线,请参[阅第](#page-19-3) [18](#page-19-3) [页图](#page-19-2) 8。

#### VAISALA \_\_\_\_\_\_\_\_\_\_\_\_\_\_\_\_\_\_\_\_\_\_\_\_\_\_\_\_\_\_\_\_\_\_\_\_\_\_\_\_\_\_\_\_\_\_\_\_\_\_\_\_\_\_\_\_\_\_\_\_\_\_\_\_\_\_\_\_\_15

<span id="page-17-2"></span>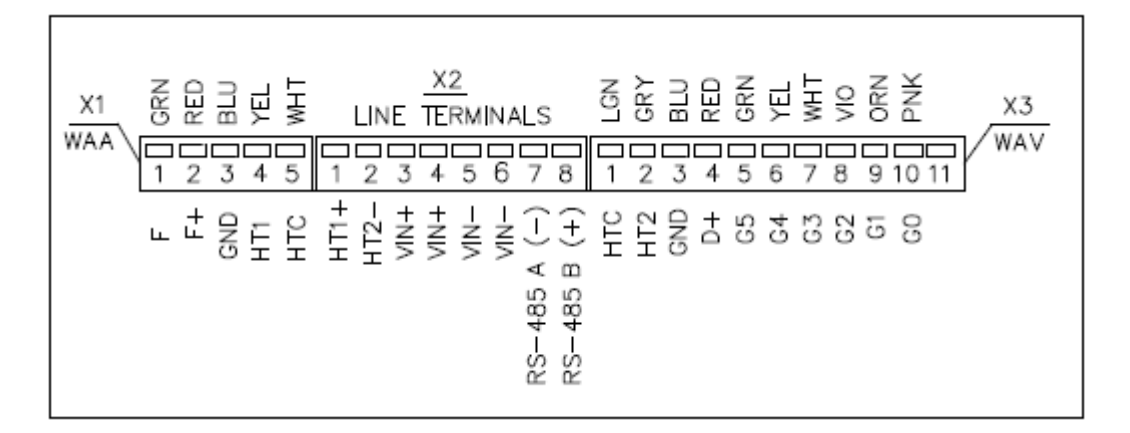

#### <span id="page-17-0"></span>图 **7** 输入**/**输出端子排

[第](#page-17-2) [16](#page-17-2) [页图](#page-17-0) 7 中的编号表示如下内容:

- X1 = 风速计电缆用即插型端子排,带有螺丝接线端(5 个)。 电线最大横截面积为 $1.5 \pm 1.2$
- X2 = 电源和信号电缆用即插型端子排,带有螺丝接线端  $(8 \triangle)$  。电线最大横截面积为 1.5 毫米  $^2$
- X3 = 风向仪用即插型端子排,带有螺丝接线端(11 个)。 电线最大横截面积为 $1.5 \,$ 毫米 $^2$

下表说明了输入/输出端子排 X1 至 X3 的脚针分布。

<span id="page-17-1"></span>表 **1** 风速计连接器(**X1**)脚针分布

| 脚针编号 | 信号              | 说明                |
|------|-----------------|-------------------|
|      |                 | 源自传感器的脉冲输入        |
|      | F+              | 通向传感器的电源电压输出      |
| 3    | GND             | 传感器接地             |
|      | HT <sub>1</sub> | 源自连接器 X2 的加热供电端-1 |
| 5    | <b>HTC</b>      | 加热器串联用普通加热端       |

<span id="page-18-0"></span>

| 1X 4 |                   | 电燃生型阻塞接触 (本纪 牌打刀带          |
|------|-------------------|----------------------------|
| 脚针编号 | 信号                | 说明                         |
|      | $HT1+$            | 加热供电端-1 输入                 |
| 2    | HT <sub>2</sub> - | 加热供电端-2 输入                 |
| 3    | Vin+              | 电源电压输入                     |
| 4    | Vin+              | 电源电压输入                     |
| 5    | Vin-              | 接地                         |
| 6    | Vin-              | 接地                         |
|      | RS-485 A(-)       | RS-485 反相输入/输出             |
| 8    |                   | RS-485 B(+) RS-485 同相输入/输出 |

表 **2** 电源**/**控制连接器(**X2**)脚针分布

<span id="page-18-1"></span>

表 **3** 风向传感器连接器(**X3**)脚针分布

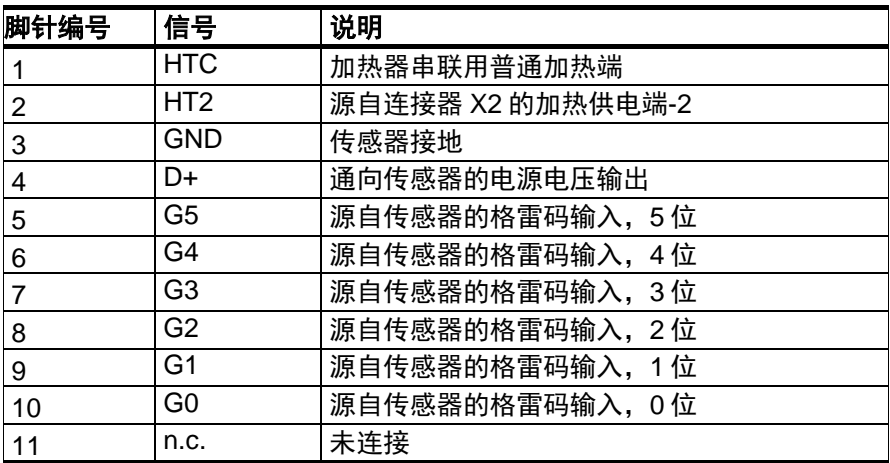

#### VAISALA \_\_\_\_\_\_\_\_\_\_\_\_\_\_\_\_\_\_\_\_\_\_\_\_\_\_\_\_\_\_\_\_\_\_\_\_\_\_\_\_\_\_\_\_\_\_\_\_\_\_\_\_\_\_\_\_\_\_\_\_\_\_\_\_\_\_\_\_\_17

## 传感器接线

变送器利用穿过两条电缆夹套的横臂标准电缆与风传感器相连接。 WAC155 变送器通过这些电缆不仅为传感器供电还接收测风数据。 传感器电缆和输出线路电缆都配有即插型螺纹端子。

<span id="page-19-3"></span><span id="page-19-0"></span>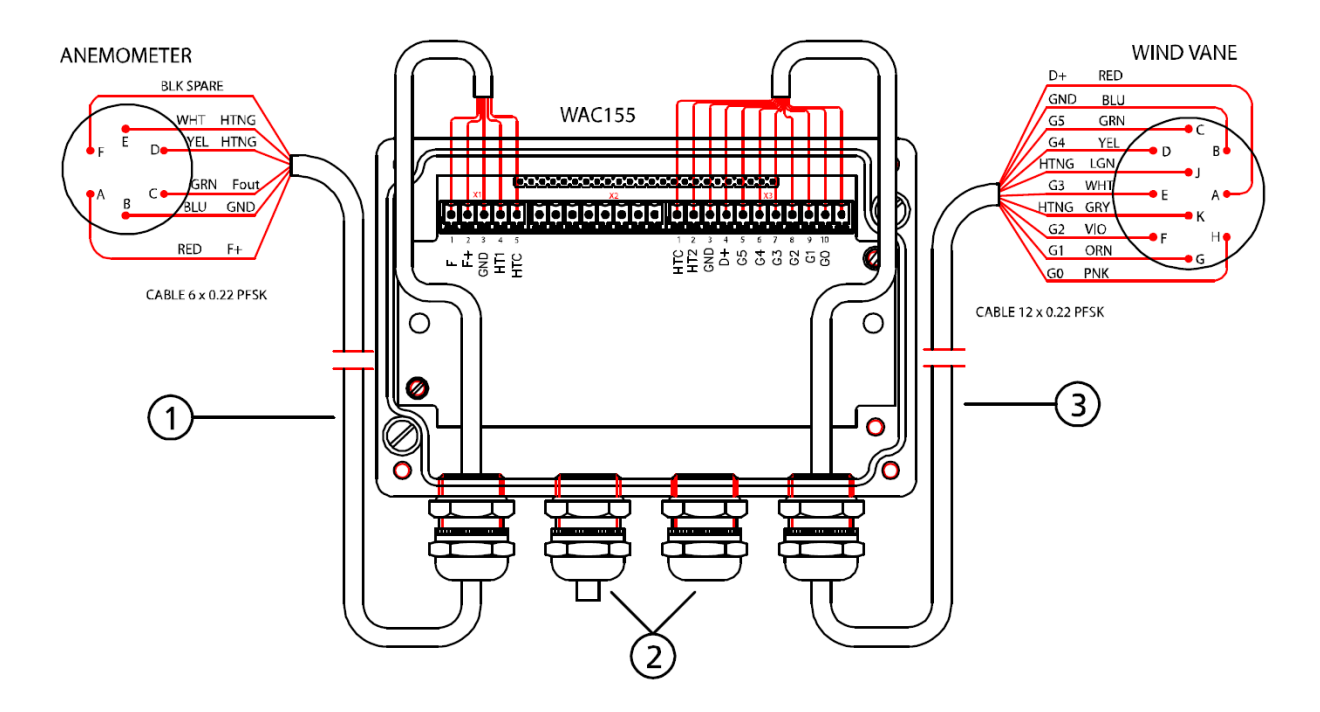

#### <span id="page-19-2"></span>图 **8** 传感器布线

[第](#page-19-3) [18](#page-19-3) [页图](#page-19-2) 8 中的编号表示如下内容:

- 1 = 风速计电缆
- 2 = 电源和信号电缆夹套
- 3 = 风向仪电缆

## <span id="page-19-1"></span>信号输出

WAC155 变送器提供半双工传输 RS-485 串行总线连接。测风数据 是以标准的 NMEA 信息形式提供的。另外,针对配置和状态信息可 提供服务连接。服务连接可通过同一 RS-485 接口来实现。当服务 连接处于工作状态时,数据传输和查询命令被禁用。

若干变送器可连接到同一 RS-485 总线上。只有在连接单个变送器 时,变送器才可在自动传输模式下进行配置,即,装置以设定的间 隔传输数据信息。若在同一总线上有多个变送器,自动传输不能启 用,必须用查询命令来轮询数据。

同一总线上的每台装置都有一个唯一可配置标识符,包含 1 至 5 个 字符。从 a 到 z 和从 A 到 Z (区分大小写) 的字母符号, 以及从 0 到 9 的数字符号均适用。

通常情况下,WAC155 变送器与接收端之间的线路只需要 4 芯屏蔽 电缆。四芯中有二芯为系统提供工作电源。双绞线可用作电源线以 降低干扰。另外两芯电缆用于通过 WAC155 变送器的 RS-485 串行 总线连接。

未隔离的 RS-485 线路最大长度是 1200 米(4000 英尺)。所用电缆 最起码应为双绞线 AWG 24 电缆。实际电路长度受电噪声和总线上 变送器数量的影响。

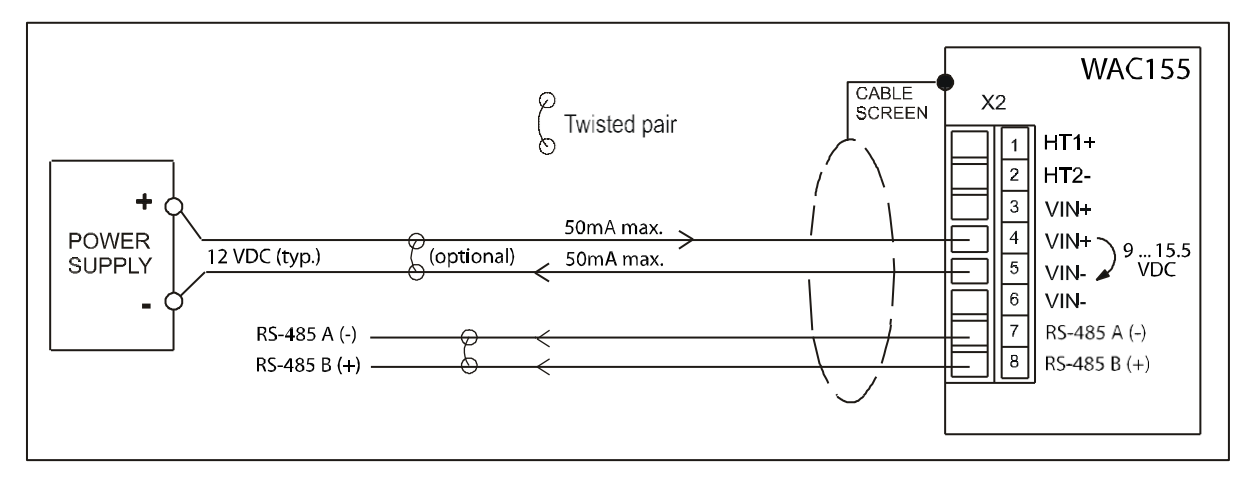

#### 图 **9** 典型的采用 **12** 伏直流电源的系统

<span id="page-20-1"></span><span id="page-20-0"></span>供电

WAC155 变送器的输入电源为 9 -15.5 伏直流。

电源线路具有防止发生极性错误的保护措施。凭借电源线路和每条 输入/输出线路上的压敏电阻(VDR)、串联电感器和电阻器及瞬变 齐纳二极管来实现瞬态保护。

## <span id="page-21-0"></span>可选的加热电源

WAC155 变送器还为传感器提供加热电源的通路,在需要传感器加 热时被连接起来。加热电源经电路隔离而与工作电源分开。

加热电源的连接需要一组额外的电线。因为 WAA151 和 WAV151 传感器轴上每个加热元件通常的消耗电流大约为 500 毫安,所以通 过本地电源来提供加热电源是最便捷的。在温度低于+3 ℃ (默认设 置)时,单元可自动连接加热电源。

根据所提供的加热电源,有两种连接加热电源的方式。默认方法是 以串联方式连接 40 伏交流或直流电源;参见 [图](#page-21-1) 10。当使用 40 伏 电源时,则要求电流为 500 毫安。只有当两个传感器都被连接时, 才可使用 40 伏电源。

注意 若连接直流加热电源,注意 X2 连接器脚针 1 和 2 (HT1+ 和 HT2-) 的极性是否正确。

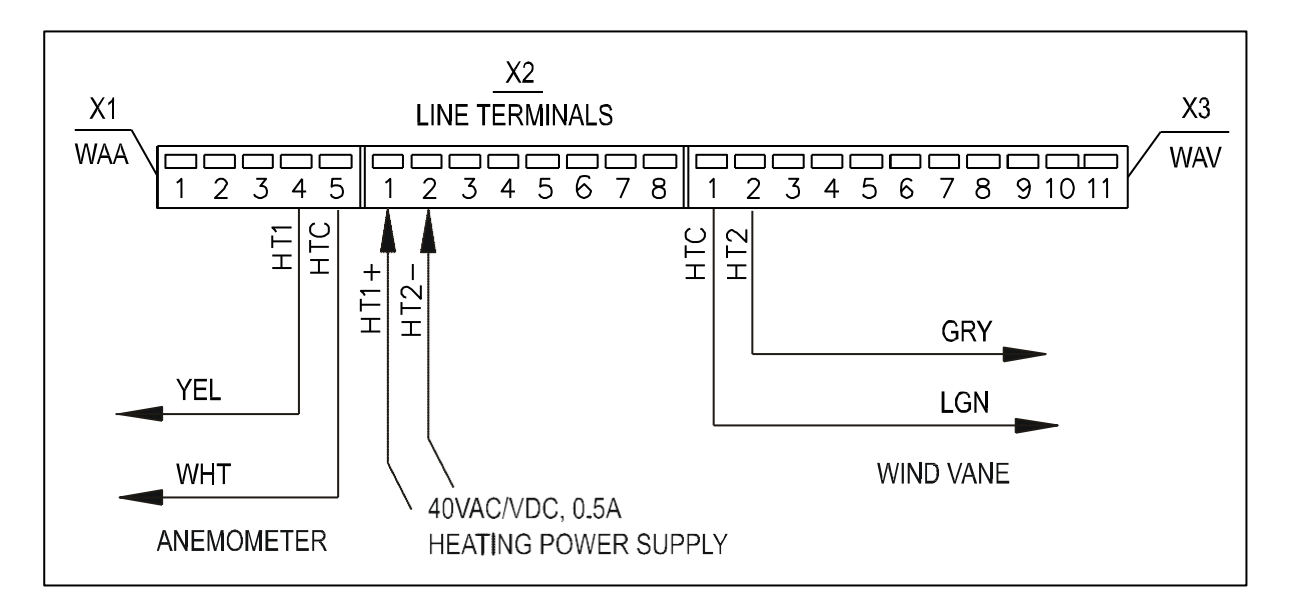

### <span id="page-21-1"></span>图 **10 40** 伏加热电源的连接

若使用 20 伏交流或直流电源,应以并联方式连接加热电源。电源必 须为连接的每个 WAV151 和 WAA151 传感器提供 500 毫安的电流; 当两个连接器都被连接时,电流必须为 1 安培[。第](#page-22-2) [21](#page-22-2) [页图](#page-22-0) 11 说明 了并联情况。

 $20$  and  $20$  and  $20$  and  $20$  and  $20$  and  $22$  and  $20$  and  $20$  and  $20$  and  $20$  and  $20$  and  $20$  and  $20$  and  $20$  and  $20$  and  $20$  and  $20$  and  $20$  and  $20$  and  $20$  and  $20$  and  $20$  and  $20$  and  $20$  and  $20$ 

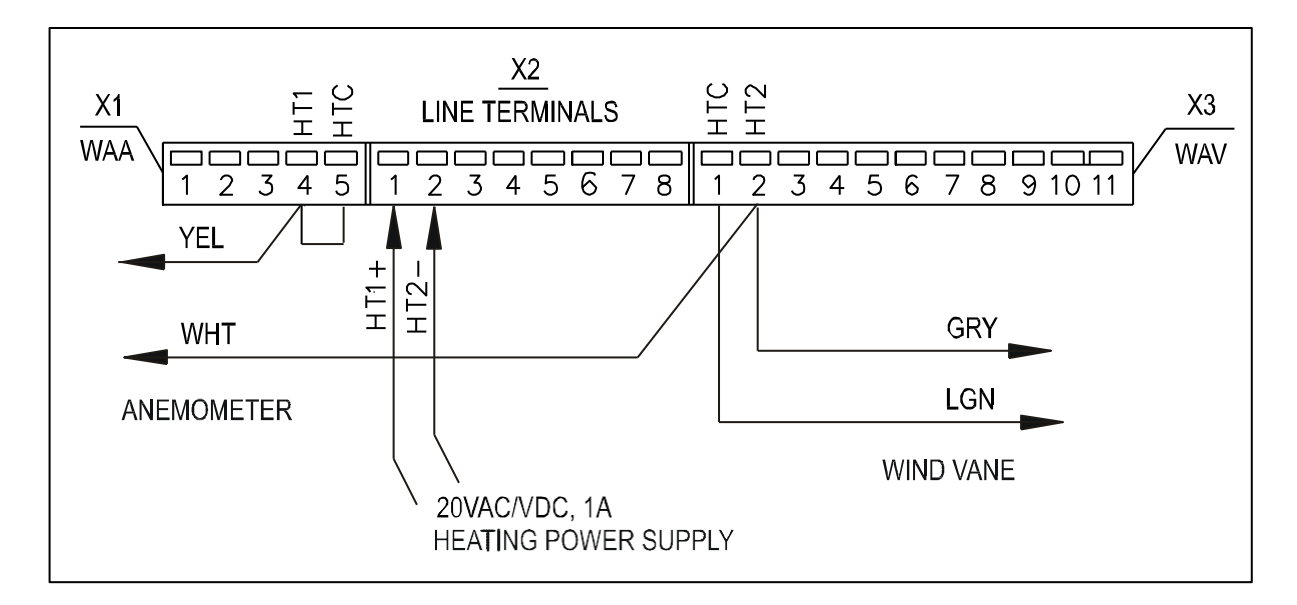

### 图 **11 20** 伏加热电源的连接

当使用 20 伏电源时,还可将加热电源连接到一个单一的传感器上。 参见 第 [21](#page-22-3) [页图](#page-22-3) 12 [和第](#page-23-2) [22](#page-23-2) [页图](#page-23-1) 13。

<span id="page-22-2"></span><span id="page-22-0"></span>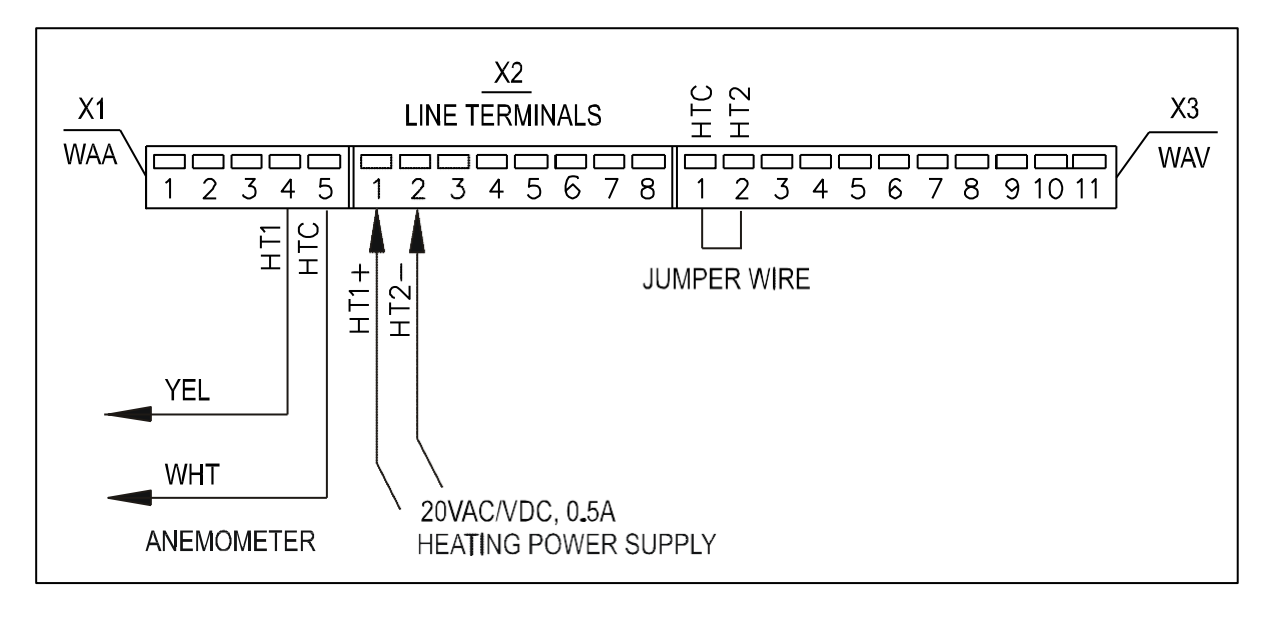

#### <span id="page-22-3"></span><span id="page-22-1"></span>图 **12** 风速计专用加热电源连接

#### $V$ AISALA  $21$

<span id="page-23-2"></span>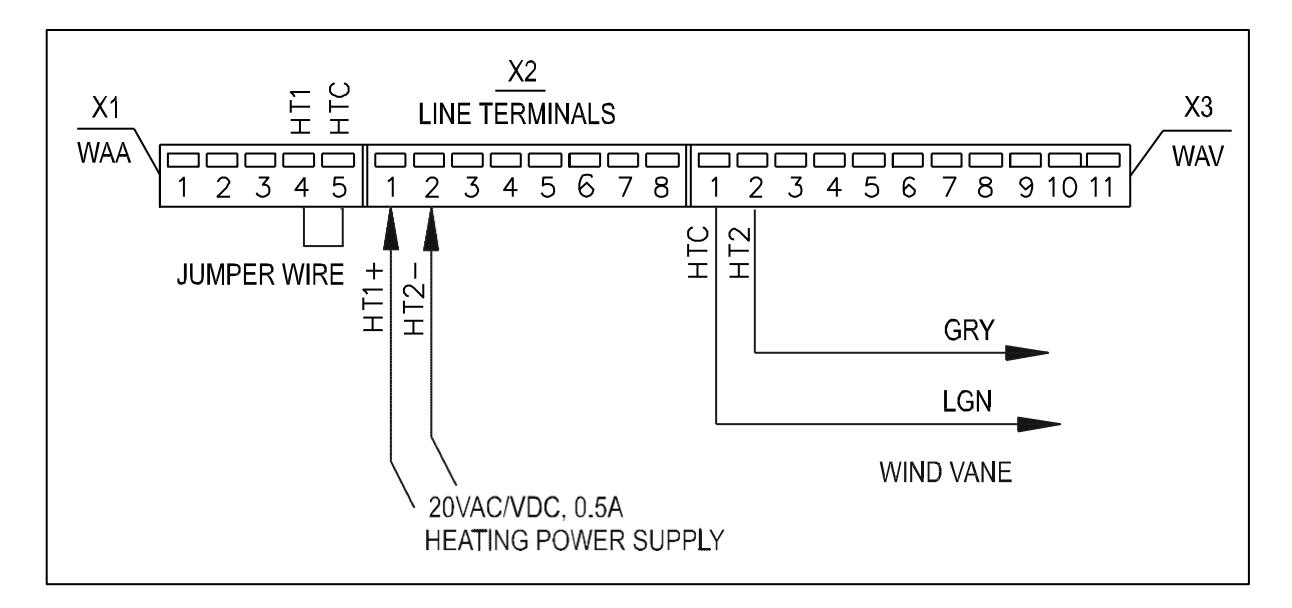

<span id="page-23-1"></span>图 **13** 风向仪专用加热电源连接

## <span id="page-23-0"></span>接线示例

第 [23](#page-24-1) [页图](#page-24-1) 14 说明了当 WAA151 和 WAV151 风传感器被连接到 WAC155 变送器上时的基本布线。图中加热电源未连接。

第 [24](#page-25-1) [页图](#page-25-1) 15 说明了采用 WHP151 市电供电的布线, 加热电源已连 接。请注意,WHP151 带有跳线以配置电源输出。连接 X5 跳线的 脚针 2-3 以设定正确的电压,并移除 X4 跳线以提供连续的加热电源。 若按图示以串联方式将加热电源连接到两个传感器上,则连接 X8 跳线的脚针 2-3 从而将加热电源设定为 38 伏有效电压值、0.5 安培 电流值。

第 [25](#page-26-1) [页图](#page-26-1) 16 说明了采用 WHP25 市电供电和 WA252 系列风传感器 的布线。WAC155 变送器的工作电源是通过 WAA252(+12 伏输 出,F->X2/3)来提供的。因此,不应向连接器 X2 施加外部工作电压。

注意 WAA[25](#page-26-1)2 附件中包括第 25 [页图](#page-26-1) 16 中高电流布线所要求的扩展连接 器。

 $22$   $\blacksquare$ 

<span id="page-24-1"></span>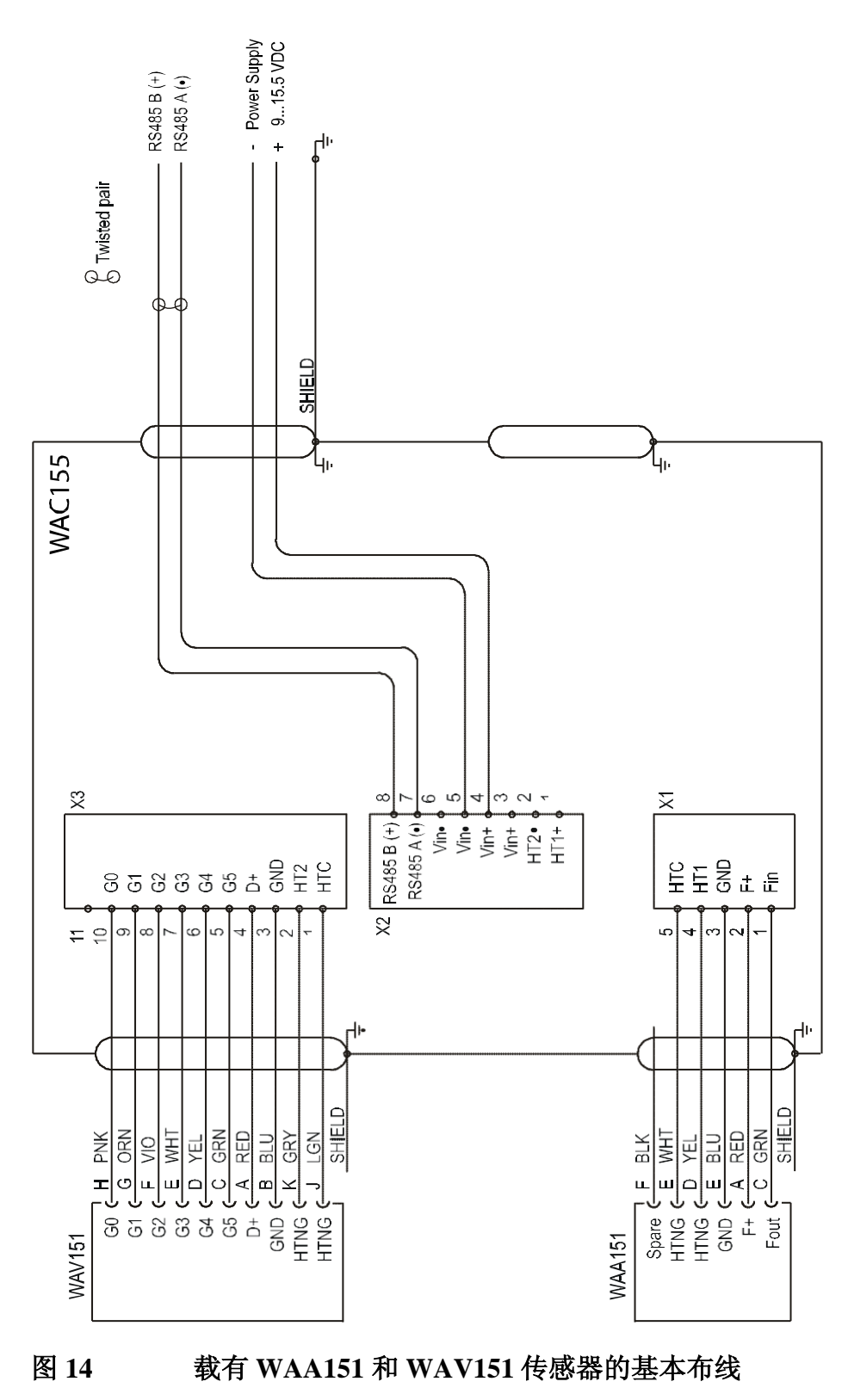

<span id="page-24-0"></span>

<span id="page-25-1"></span>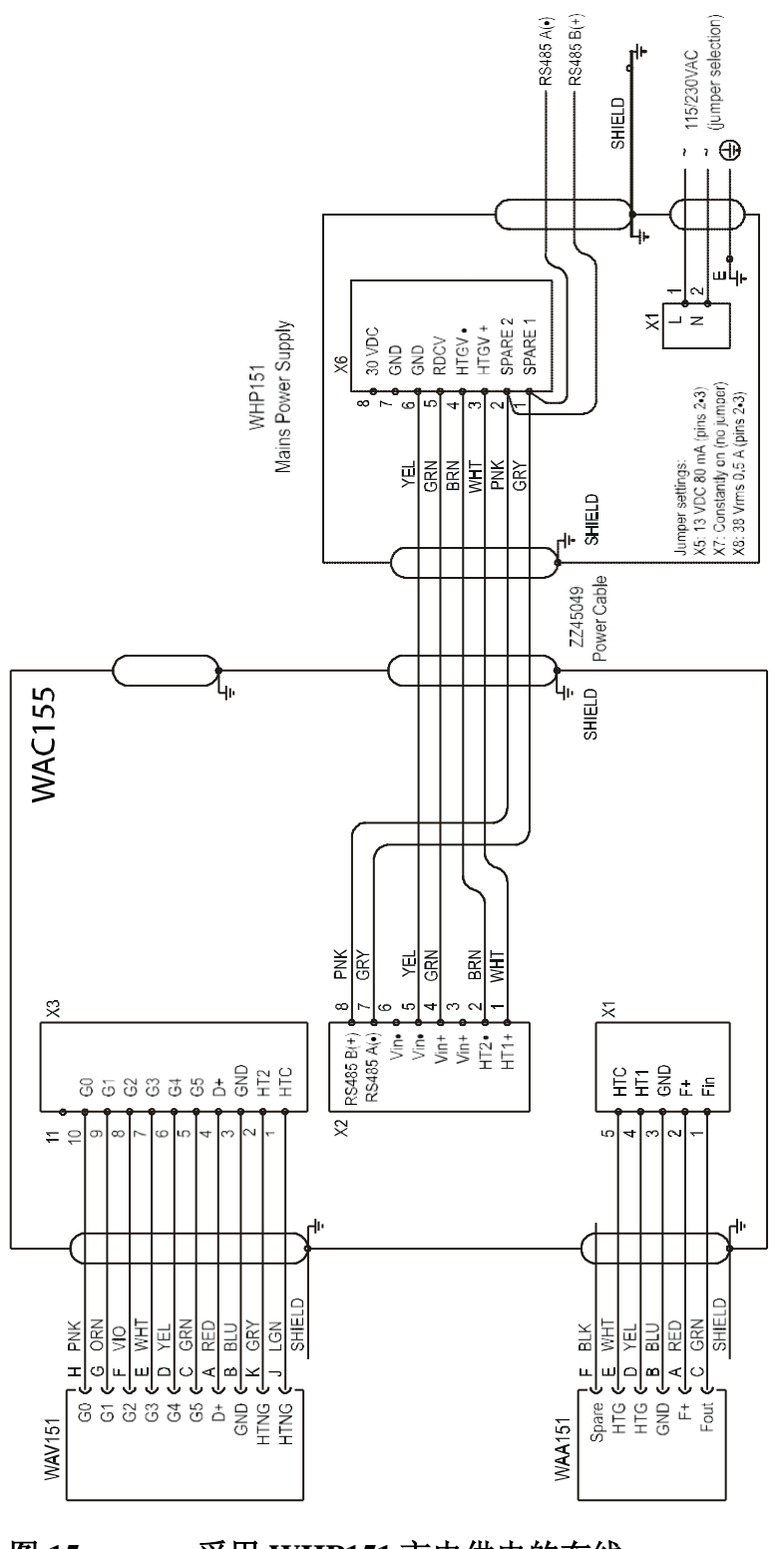

<span id="page-25-0"></span>图 **15** 采用 **WHP151** 市电供电的布线

<span id="page-26-1"></span>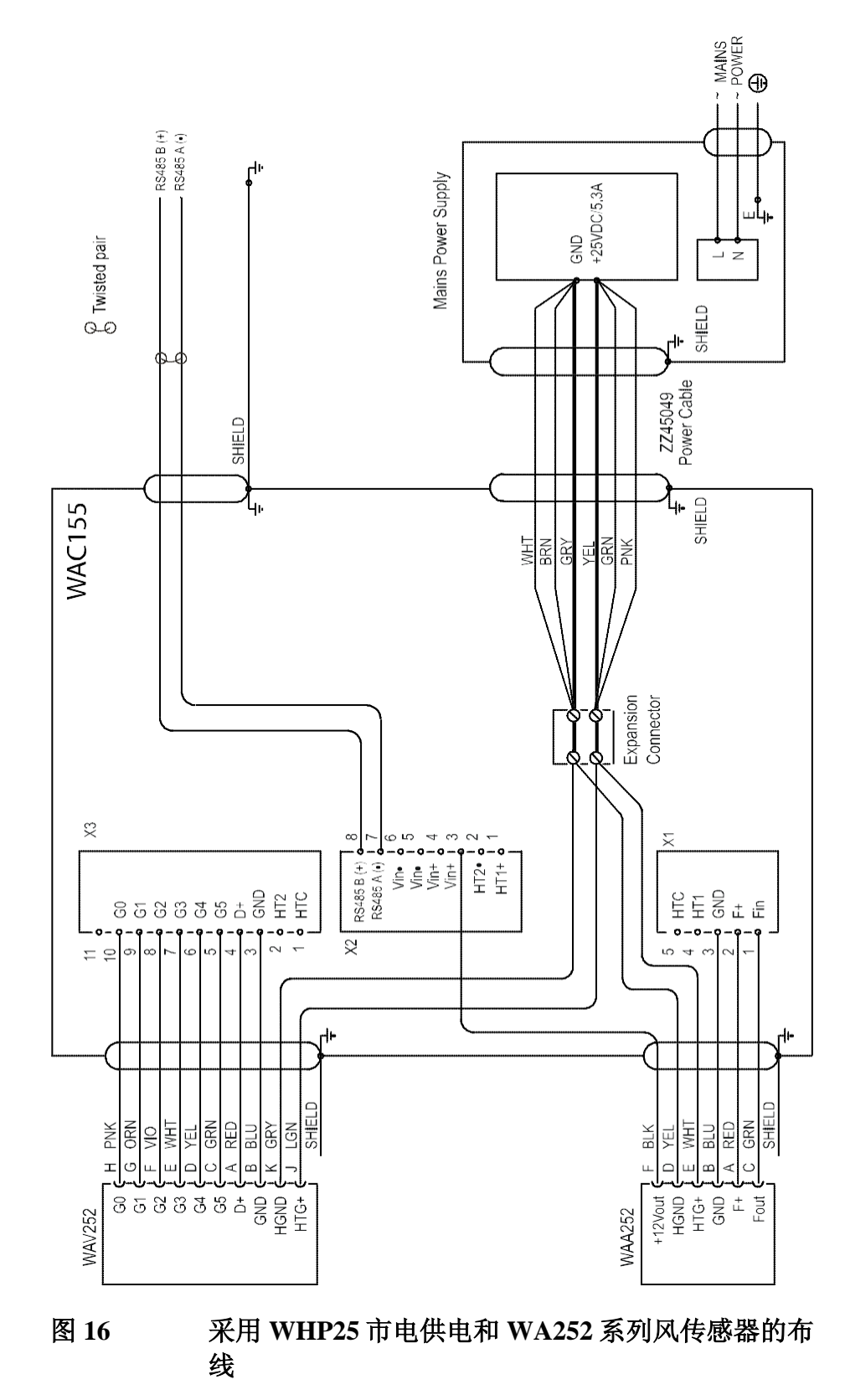

<span id="page-26-0"></span>VAISALA \_\_\_\_\_\_\_\_\_\_\_\_\_\_\_\_\_\_\_\_\_\_\_\_\_\_\_\_\_\_\_\_\_\_\_\_\_\_\_\_\_\_\_\_\_\_\_\_\_\_\_\_\_\_\_\_\_\_\_\_\_\_\_\_\_\_\_\_\_25

# <span id="page-27-1"></span><span id="page-27-0"></span>安装

## 将 **WAC155** 安装到柱杆的顶部

第 [26](#page-27-3) [页图](#page-27-3) 17 说明了如何用标准安装夹具将 WAC155 变送器安装到 直径为 60 毫米的柱杆顶部。接线盒外盖上的箭头必须指向北。

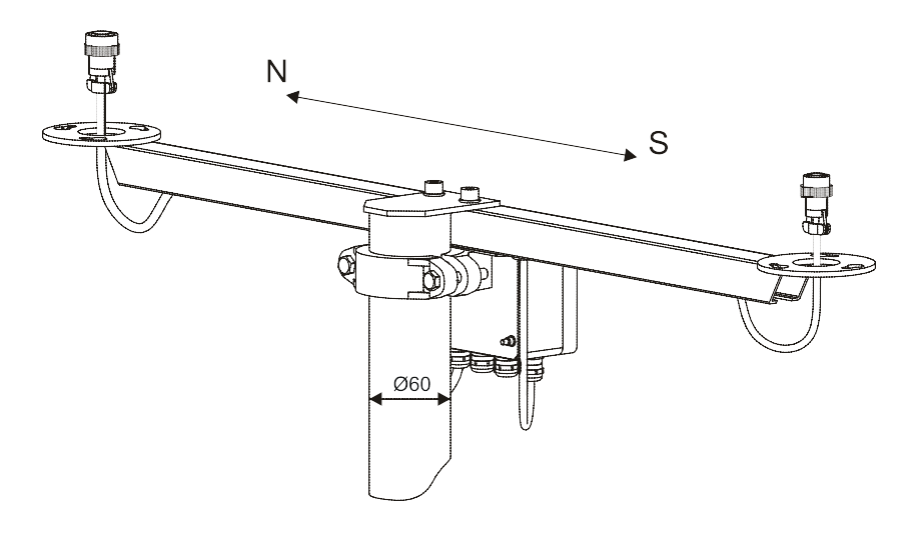

图 **17** 将 **WAC155** 安装到柱杆顶部

<span id="page-27-3"></span><span id="page-27-2"></span>注意 不同单元(传感器、变送器、电源和显示器)之间的长电缆在附近 出现雷击时可引起致命的电涌电压。用一根低电阻短电缆将柱杆设 备外壳始终接地到柱杆附近。

## 将风传感器安装到 **WAC155** 上

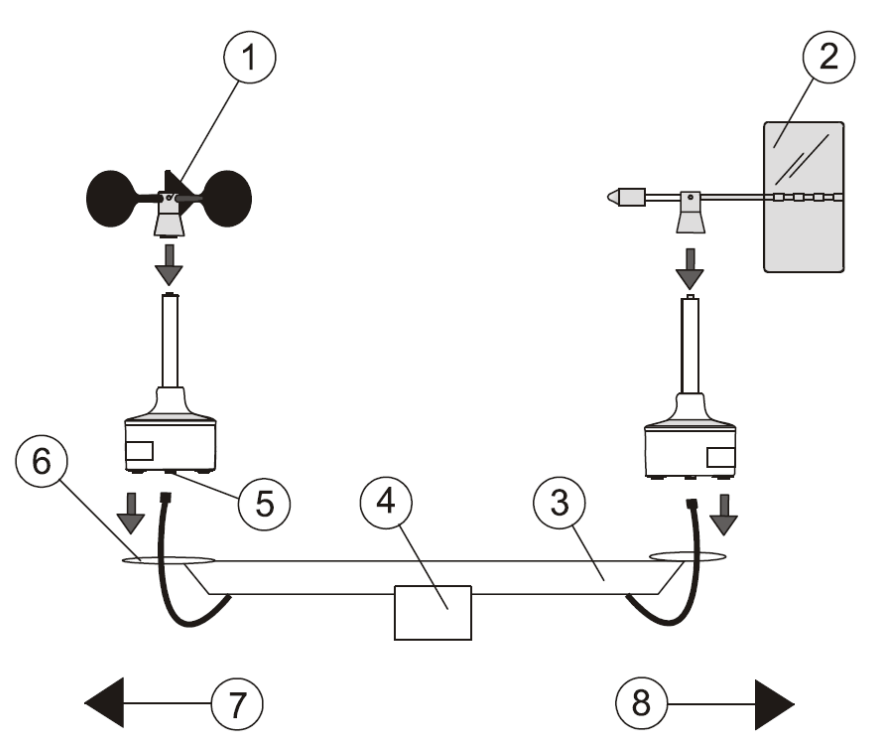

<span id="page-28-1"></span>图 **18** 将风传感器 **WAA151** 和 **WAV151** 安装到 **WAC155** 上

<span id="page-28-2"></span>[第](#page-28-2) [27](#page-28-2) 页[的图](#page-28-1) 18 中的编号表示如下内容。

- 1 = WAA151 风杯总成
- 2 = WAV151 风向标总成
- 3 = 横臂
- 4 = WAC155 变送器
- 5 = 连接器
- 6 = 安装法兰
- 7 = 南
- 8 = 北

## <span id="page-28-0"></span>对准

将 WAC155 变送器安装到柱杆上之后,检查横臂端的 WAV151 是 否以所要求的精确度指向北方,参[见第](#page-27-3) [26](#page-27-3) [页图](#page-27-2) 17。为了确保对准 WAC155 之后装配正确,可只用一种方式将传感器安装于其上。

VAISALA \_\_\_\_\_\_\_\_\_\_\_\_\_\_\_\_\_\_\_\_\_\_\_\_\_\_\_\_\_\_\_\_\_\_\_\_\_\_\_\_\_\_\_\_\_\_\_\_\_\_\_\_\_\_\_\_\_\_\_\_\_\_\_\_\_\_\_\_\_27

## <span id="page-29-0"></span>验证

在接通 WAC155 变送器电源时监测状态指示器发光二极管。若自我 诊断过程完成且无错误,则发光二极管显示绿色,反之,则显示红 色。

安装错误、配置错误或两者同时发生都可引起错误情况。例如, 在 未连接加热电源情况下启用传感器加热会导致错误状态。可利用服 务连接来诊断故障。但是,若工作电源出现故障,即使在发光二极 管闪烁的情况下服务连接也可能不可用。

若将 WAC155 变送器信号电缆连接到数据收集系统上,且将系统接 通电源,可检查测风读数的变化是否正确。若测试风速计,则手动 旋转杯轮。若测试风向仪,将风向标置于若干固定角度上并验证数 据。

28 \_\_\_\_\_\_\_\_\_\_\_\_\_\_\_\_\_\_\_\_\_\_\_\_\_\_\_\_\_\_\_\_\_\_\_\_\_\_\_\_\_\_\_\_\_\_\_\_\_\_\_\_\_\_\_\_\_\_\_\_\_\_\_\_\_\_ M210822ZH-A

# <span id="page-30-1"></span><span id="page-30-0"></span>第 4 章 操作

本章包含关于维萨拉串口测风变送器 WAC155 操作方面的必要信息。

## <span id="page-30-2"></span>用户接口

除了组件板上的状态指示器发光二极管之外,WAC155 不提供直接 的用户接口。当运行状态正常时, LED 灯会显示绿色, 但出现错误 情况时,显示红色。在变送器通电五分钟后 LED 灯被激活。当服务 连接处于开启状态时 LED 灯也被激活。

红色 LED 灯不显示错误类型。为了解决问题, 维护人员必须接入服 务连接。

数据接头和服务连接是通过 RS-485 接口进行连接的。下节对这些 连接加以说明。

# <span id="page-30-3"></span>通信接口

WAC155 变送器通过半双工传输 RS-485 接口来通信。可对 WAC155 进行配置从而以固定间隔(自动传输模式)发送测风数据 信息,并且提供 MWV 查询命令的数据(作为对 MWV 查询命令的 回应)。数据是以标准的 NMEA 风速和风向信息来提供的。另外, 有一个服务接口用于配置和状态信息。

可将多个变送器连接到一条单一 RS-485 总线上。在单一变送器的 情况下,可使用自动传输模式(装置以设定的间隔传输数据信息)。 若同一总线上有多个变送器,自动传输不能被启用,必须用查询命 令来轮询数据。

同一总线上的每台装置都有一个唯一可配置标识符,包含 1 至 5 个 字符。从 a 到 z 和从 A 到 Z (区分大小写) 的字母符号, 以及从 0 到 9 的数字符号均适用。

| 属性   | 说明/值 |
|------|------|
| 传输速率 | 9600 |
| 数据位  | 8    |
| 奇偶性  | 无    |
| 停止位  | ٠    |

<span id="page-31-1"></span>表 **4 WAC155** 默认串行通信设置

## <span id="page-31-0"></span>**NMEA** 信息格式

NMEA 规格按如下方式来定义风速和风向信息 MWV:

```
$WIMWV, \langle a.a \rangle, \langle R \rangle, \langle s.s \rangle, \langle U \rangle, \langle S \rangle^* \langle CS \rangle \langle cr \rangle \langle l \rangle
```
#### 其中

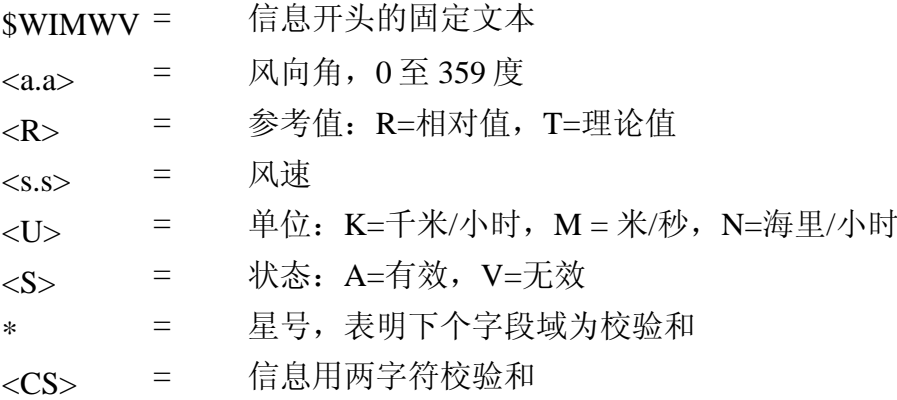

逗号","用作字段域之间的分隔符。WAC155 的 MWV 信息输出示例 如下:

\$WIMWV,39,R,1.3,M,A\*06 \$WIMWV,39,R,0.5,M,A\*01 \$WIMWV,61,R,1.0,M,A\*08 \$WIMWV,59,R,1.2,M,A\*01 \$WIMWV,53,R,1.5,M,A\*0c \$WIMWV,46,R,1.2,M,A\*0f \$WIMWV,70,R,1.1,M,A\*09

30 \_\_\_\_\_\_\_\_\_\_\_\_\_\_\_\_\_\_\_\_\_\_\_\_\_\_\_\_\_\_\_\_\_\_\_\_\_\_\_\_\_\_\_\_\_\_\_\_\_\_\_\_\_\_\_\_\_\_\_\_\_\_\_\_\_\_ M210822ZH-A

## <span id="page-32-0"></span>使用查询命令进行数据轮询

MWV 信息的轮询可通过下列命令来完成:

 $$WIP<$ *ID*> $Q$ ,\*<*CS*><*cr*><*cr*>

其中

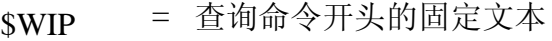

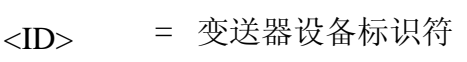

Q = 将信息标注为一个查询命令

\* = 星号,表明下个字段域为校验和

<CS>= = 装置标识符的两字符校验和

响应数据符合 MWV 信息格式,但标头略有不同:

 $PMWV, , , , , ~~^*1~~$ 

其中

\$P = 响应开头固定文本 <ID> = 变送器装置标识符

MWV = 将消息标注为一种风速和角度信息

将消息标注为一种风速和角度信息 **SETMES** 命令来定义任何 mwvmessage 类消息,变送器则不响应。

装置标识符为"A"的变送器轮询命令示例:

\$WIPAQ,\*72

响应示例:

\$PAMWV,50,R,0.0,M,A\*04

 $V$ AISALA  $31$ 

第 [32](#page-33-1) [页表](#page-33-1) 5 给出了一些典型装置标识符的校验和与轮询字符串。

<span id="page-33-1"></span>表 5 **校验和表** 

| 标识符 <id></id> | 校验和 <cs></cs> | 轮询字符串                          |
|---------------|---------------|--------------------------------|
| Α             | 72            | \$WIPAQ,*72 <cr><lf></lf></cr> |
| В             | 71            | \$WIPBQ,*71 <cr><lf></lf></cr> |
| С             | 70            | \$WIPCQ,*70 <cr><lf></lf></cr> |
| D             | 77            | \$WIPDQ,*77 <cr><lf></lf></cr> |
| E             | 76            | \$WIPEQ,*76 <cr><lf></lf></cr> |
| F             | 75            | \$WIPFQ,*75 <cr><lf></lf></cr> |
| G             | 74            | \$WIPGQ,*74 <cr><lf></lf></cr> |
| н             | 7B            | \$WIPHQ,*7B <cr><lf></lf></cr> |
|               | 7A            | \$WIPIQ,*7A <cr><lf></lf></cr> |
| J             | 79            | \$WIPJQ,*79 <cr><lf></lf></cr> |
| K             | 78            | \$WIPKQ,*78 <cr><lf></lf></cr> |
|               | 7F            | \$WIPLQ,*7F <cr><lf></lf></cr> |
| М             | 7E            | \$WIPMQ,*7E <cr><lf></lf></cr> |
| N             | 7D            | \$WIPNQ,*7D <cr><lf></lf></cr> |
| O             | 7C            | \$WIPOQ,*7C <cr><lf></lf></cr> |

## <span id="page-33-0"></span>服务连接

T 通过服务连接可对设备进行配置并收集状态信息。数据传输和服 务连接都使用同一物理 RS-485 接口连接。当服务连接被开启时 (使用 **Open** 命令),只要服务连接保持开启状态,数据传输和查询 命令就处于禁用状态。

当使用服务连接来更改任何参数时,请记住要复位(或开机)以使 新参数生效。

命令是不区分大小写的;"字母全部大写的命令(COMMAND')"、 "字母全部小写的命令(command)"、"首字母大写的命令

(Command')"和大小写字母混杂的所有其他格式均适用。但是, 设备标识符是区分大小写的。命令是以单行输入的,由换行符<lf> 或回车符<cr>来结束。若终端这两种字符都提供作为行尾标记, 则 第二个行尾符在不给出任何提示的情况下被舍弃掉。命令可包括参 数和数值,中间用空格"Space "隔开。单行命令只可设定一个参数; 多个参数需要多个命令。

通过 CTRL+P 键可重复上一个命令。上个命令会被传入到控制面板, 但不会自动执行。可通过退格键[<=]来删除字符。对于数据编辑来 说箭头键不可用,且不支持制表键的自动完成功能。

第[33](#page-34-0)[页"串行命令列"一](#page-34-0)节中列出了所支持的命令。

 $32$   $M210822ZH-A$ 

## <span id="page-34-0"></span>串行命令列表

下表列出了在服务连接中可用的串行命令。

<span id="page-34-1"></span>命令 刘说明 OPEN |打开服务连接。 CLOSE 关闭服务连接。 HELP **显示命令列表。** SETDEV | 设定变送器标识符。 SETMEA |配置测量参数。 SETSPD 配置风速计算时段。 SETDIR |配置风向计算时段。 SETMES | 指定数据传输模式。 SETCOM 图置通信端口。 SETALR 图置传感器被卡监视功能。 SETHEA |配置风传感器加热控制。 GETHEA | 显示当前加热状态。 SERVICE TIMEOUT | 配置服务连接的超时条件。 GETSET | 显示装置的当前设置。 ERRS |显示当前错误状态。 INIE 将变送器恢复出厂默认设置。 RESET 网络变送器恢复到新设置上。

表 6 串行命令列表

下面的章节包含对每个命令的说明。下表中给出了命令行元素的含 义。

<span id="page-35-1"></span>表 7 **3 命令行元素的含义** 

| 元素            | 含义                                             | 所使用的文本样式            |
|---------------|------------------------------------------------|---------------------|
| <b>SAMPLE</b> | 指明命令或实用程序的名  大小,粗体<br>称。.                      |                     |
| {variable}    | 表明一套选项,用户从其  小写,在{大括号}内。<br>中选择一种、多种或全部<br>选项。 |                     |
| [option]      | 表明可选的项目。                                       | 小写,在 [括号 ]内。        |
| kvalue>       | 指名选项值。                                         | 小写,在 "<尖括号 >"<br>内。 |
|               | 标点符号被视为是命令的  小写<br>一部分,并应如实地被包<br>括进来。         |                     |
| l <cr></cr>   | 表示按下"回车<br>(ENTER)"键 (在计<br>算机键盘上)。            | 小写                  |

## <span id="page-35-0"></span>**OPEN**

**OPEN** 命令通过变送器建立服务通信。只有在服务连接开启时变送 器配置命令才是有效的。

#### **OPEN** [id]<cr>

其中

id = 区分大小写的装置标识符, 说明服务连接已开启的变送 器。若变送器的装置标识符已设定, 或者同一 RS-485 总 线上有多个变送器,则必须指定此标识符。

若 RS-485 总线上只有一个变送器,并且尚未使用 **SETDEV** 命令来 设定变送器的装置标识符,可在未指定标识符的情况下打开服务连 接。装置标识符可为 1 到 5 个字符(从 a 到 z、从 A 到 Z 或 从 0 到 9 均适用)。

若同一总线上有多个变送器,应保证服务连接处于开启状态以指定 装置标识符。在未给每个变送器分配一个不同的装置标识符的情况 下,不要在同一总线上安装多个变送器。

34 \_\_\_\_\_\_\_\_\_\_\_\_\_\_\_\_\_\_\_\_\_\_\_\_\_\_\_\_\_\_\_\_\_\_\_\_\_\_\_\_\_\_\_\_\_\_\_\_\_\_\_\_\_\_\_\_\_\_\_\_\_\_\_\_\_\_ M210822ZH-A

注意 若变送器的设备标识符为未知,可将金额符号"\$"用作装置标识 符: OPEN **\$** 以此打开服务连接。仅在总线上只有一个变送器的情况下使用此命 令。

> 在用 **CLOSE** 命令关闭服务连接之前,或在服务连接被确定为已达 到服务超时限度之前(即,在所定义的超时时段内未给出任何命 令),服务连接会保持开启状态。使 **SERVICETIMEOUT** 命令来 配置超时时段。服务连接一旦关闭,变送器会返回到打开连接前的 工作状态,处于自动传输或轮询模式。

#### 示例:

>open

```
Vaisala Serial Wind Transmitter WAC155
SW version 2.0.7
Service connection opened
\ddot{\phantom{1}}
```
## <span id="page-36-0"></span>**CLOSE**

**CLOSE** 命令能够关闭所有当前的服务连接。没必要定义设备标识 符。请注意,当服务连接被关闭时,新参数不会自动地进入应用状 态;为了启用新参数,必须复位或重启变送器。

CLOSE<cr>

#### 示例:

```
>close
Service connection closed
\rightarrow
```
VAISALA \_\_\_\_\_\_\_\_\_\_\_\_\_\_\_\_\_\_\_\_\_\_\_\_\_\_\_\_\_\_\_\_\_\_\_\_\_\_\_\_\_\_\_\_\_\_\_\_\_\_\_\_\_\_\_\_\_\_\_\_\_\_\_\_\_\_\_\_\_35

## <span id="page-37-0"></span>**SETDEV**

**SETDEV** 命令设定变送器的装置标识符。在多变送器网络中,每个 变送器的装置标识符必须是独一无二的。

**SETDEV** id <value><cr>

```
其中
```
value = 为变送器指定新的装置标识符。标识符最多可含有 5 个字 符, 其中包括从 A 到 Z 的大写字母, 从 a 到 z 的小写字 母,和从 0 到 9 的数字。该标识符是区分大小写的。

#### 示例:

```
>setdev id A1 
  ID=A1
\ddot{\phantom{1}}
```
## <span id="page-37-1"></span>**SETSPD**

**SETSPD** 命令配置风速计算时段。

**SETSPD** average <value><cr>

其中

 $value$  = 以秒表示的风速计算时段。范围为 0.25 至 5.00, 增量为 0.25 秒(默认值为 3.00)。

## 示例:

```
>setspd average 3.00 
AVERAGE=3.00
\ddot{\phantom{1}}
```
## <span id="page-37-2"></span>**SETDIR**

**SETDIR** 命令配置风向计算时段。

**SETDIR** average <value>

其中

 $v$ alue = 以秒表示的风向计算时段。范围为 0.25 至 5.00, 增量为 0.25 秒(默认值为 3.00)。

### 示例:

```
>setdir average 3.00 AVERAGE=3.00
\rightarrow
```
## <span id="page-38-0"></span>**SETMES**

**SETMES** 命令指定数据传输模式。变送器每次可支持四(4)中不 同的信息。对于每个信息来说,可单独设定信息类型和传输间隔。

支持以下三种信息类型:

NONE(无信息)

MWV(标准风速与风向信息)

MWVQUERY(维萨拉扩展型 MWV 信息)

**SETMES** {messagenumber} [type] [interval] <value><cr>

## 其中 messagenumber = 待配置的信息数量。配置范围从 0 到 3。 type = 配置信息类型。可能的值: NONE MWV MWVQUERY interval = 配置传输间隔。零值禁用数据自动传输。可能的 值:从0到 600.00,增量为 0.25 秒。 value = 选项值。

示例:

```
>setmes 1 type mwvquery
 0 TYPE=NONE INTERVAL=0.00
 TYPE=MWVQUERY INTERVAL=1.00
TYPE=NONE INTERVAL=0.00
 TYPE=NONE INTERVAL=0.00
\rightarrow
```
VAISALA \_\_\_\_\_\_\_\_\_\_\_\_\_\_\_\_\_\_\_\_\_\_\_\_\_\_\_\_\_\_\_\_\_\_\_\_\_\_\_\_\_\_\_\_\_\_\_\_\_\_\_\_\_\_\_\_\_\_\_\_\_\_\_\_\_\_\_\_\_37

## <span id="page-39-0"></span>**SETMEA**

**SETMEA** 命令配置测量参数。可配置的参数包括风速计转换函数参 数 *gain* 和 *offset*。

**SETMEA** [allowedspdchange] [maxinvalidspdcount] [gaincorr] [offset] [powersave] <value><cr>

#### 其中

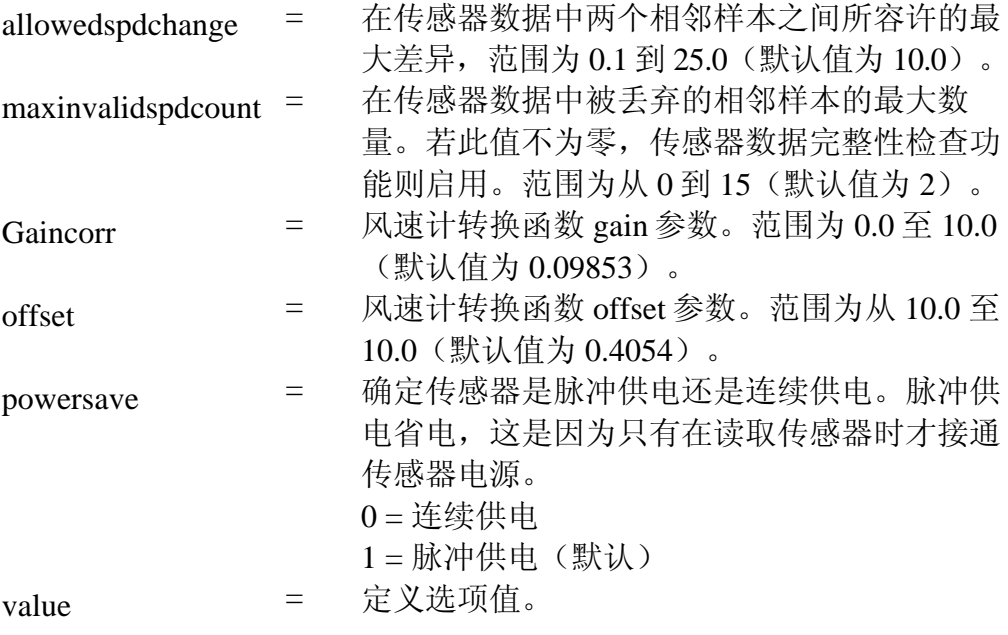

### 示例:

```
>setmea offset 0.318
 GAIN = 0.09853OFFSET = 0.31800
 POWERSAVE = 1
 ALLOWEDSPDCHANGE = 10.0
MAXINVALIDSPDCOUNT = 2
\geq
```
38 \_\_\_\_\_\_\_\_\_\_\_\_\_\_\_\_\_\_\_\_\_\_\_\_\_\_\_\_\_\_\_\_\_\_\_\_\_\_\_\_\_\_\_\_\_\_\_\_\_\_\_\_\_\_\_\_\_\_\_\_\_\_\_\_\_\_ M210822ZH-A

## <span id="page-40-0"></span>**SETCOM**

**SETCOM** 命令配置通信端口。默认通信端口设置值为 9600-n-8-1。

**SETCOM** [portnumber] [baudrate] [databits] [stopbits] [parity] [txddelay] <value><cr>

其中

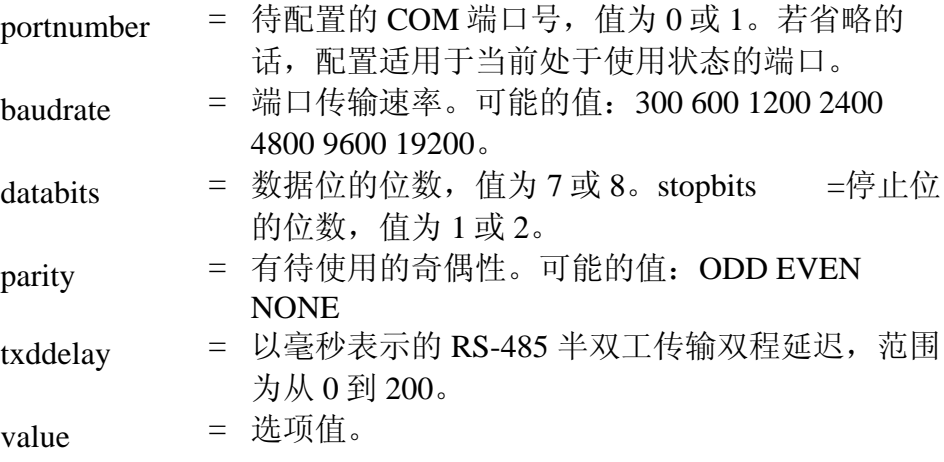

示例:

```
>setcom baudrate 9600
 BAUDRATE = 9600
 DATABITS = 8 
 PARITY = NONE 
 STOPBITS = 1
 TXDDELAY = 30
\rightarrow
```
## <span id="page-41-0"></span>**SETHEA**

**SETHEA** 命令配置风传感器加热控制。传感器加热是为了防止传感 器轴承受冻。加热器由外部电源供电,这种电源不同于传感器系统 电源。在默认情况下,加热处于关闭状态。在必要情况下,加热也 可是强制开启的。

**SETHEA** [active] [tos] [thys] <value> < cr>

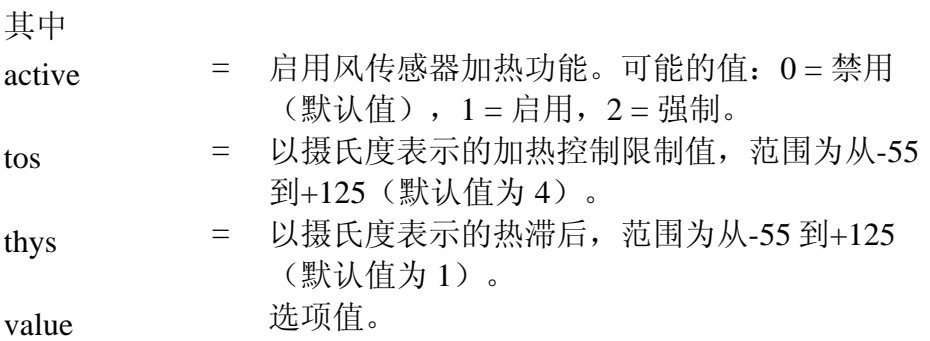

在启用加热的情况下,当温度低于 TOS-THYS 时, 加热过程将启动。 当温度高于 TOS+THYS 时, 加热过程将关闭。在默认值 TOS=4 且 THYS=1 的情况下,当温度为+3 °C 时加热过程启动。当温度为 +5 ℃ 时,加热过程关闭。

### 典型命令:

SETHEA ACTIVE 1 (启用传感器加热)

SETHEA TOS 3(将加热控制限制值设定为 3 摄氏度)

### 示例:

```
>sethea active 1
ACTIVE = 1
TOS = 4.00THYS = 1.00
\rightarrow
```
40 \_\_\_\_\_\_\_\_\_\_\_\_\_\_\_\_\_\_\_\_\_\_\_\_\_\_\_\_\_\_\_\_\_\_\_\_\_\_\_\_\_\_\_\_\_\_\_\_\_\_\_\_\_\_\_\_\_\_\_\_\_\_\_\_\_\_ M210822ZH-A

## <span id="page-42-0"></span>**GETHEA**

**GETHEA** 命令显示当前加热状态和温度。

GETHEA<cr>

#### 示例:

```
>gethea 
.<br>Heating OFF
 Temperature 14.25
\rightarrow
```
## <span id="page-42-1"></span>**SETALR**

WAC155 可监控风传感器运动以检测传感器是否被卡住。**SETALR** 命令用来配置此功能。

若启用此功能且超时值不为零,则应反复查看传感器是否有变化, 即,若其他传感器读数发生变化,但另一个在某一时段内未发生变 化,则认为传感器被卡住。

**SETALR** [active] [dir] [spd] [calm] [dirlimit] [spdlimit] <value><cr>

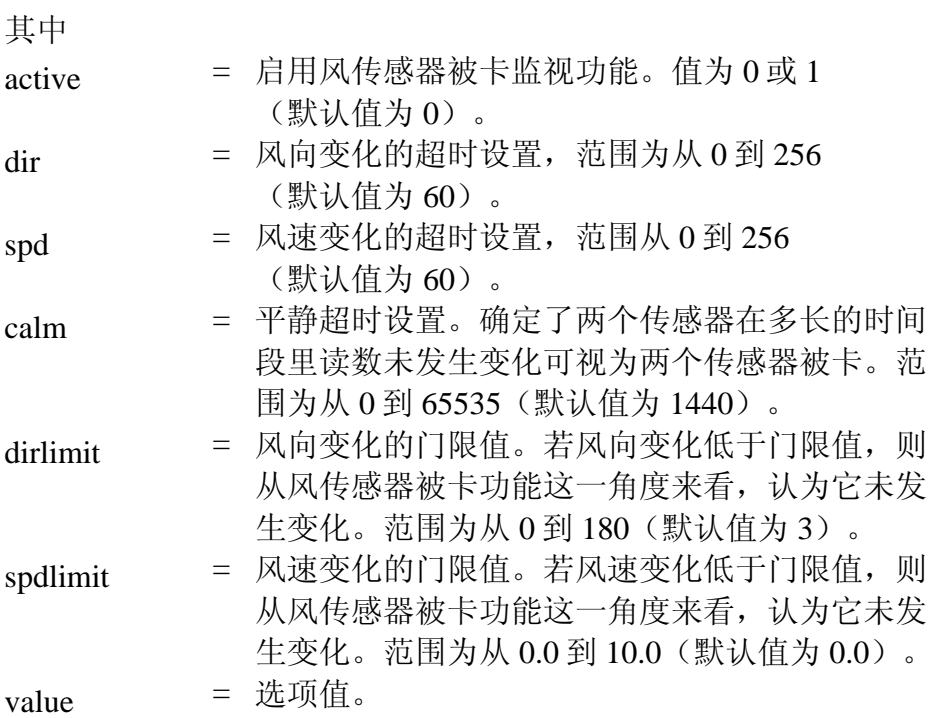

<span id="page-42-2"></span>VAISALA \_\_\_\_\_\_\_\_\_\_\_\_\_\_\_\_\_\_\_\_\_\_\_\_\_\_\_\_\_\_\_\_\_\_\_\_\_\_\_\_\_\_\_\_\_\_\_\_\_\_\_\_\_\_\_\_\_\_\_\_\_\_\_\_\_\_\_\_\_41

## 典型命令:

SETALR ACTIVE 1 (启动警报功能)

SETALR DIR 60 (若风向仪被卡 60 秒则触发警报)

SETALR SPD 60 (若风速计被卡 60 秒则触发警报)

SETALR CALM 1440(若两个传感器都被卡 1440 分钟则触发警报)

### 示例:

```
>setalr active 1
 ACTIVE= 1
 DIR= 60
 SPD= 60
 CALM= 1440
 DIRLIMIT= 3
 SPDLIMIT= 0.0
 >
```
## <span id="page-43-0"></span>**SERVICE TIMEOUT**

**SERVICE TIMEOUT** 命令配置服务连接自动关闭功能的超时时长。 若在设定的时间间隔内无数据输入,连接会自动关闭且装置返回到 正常工作状态。

值为零将禁用自动关闭功能,这意味着,除非通过 **CLOSE** 命令明 确地关闭服务连接,否则服务连接一直不会关闭。

#### **SERVICE TIMEOUT** <value><cr>

其中

value = 服务超时值,范围为从 0 到 30 分钟 (默认值 为 5 分钟)。

#### 示例:

```
>service timeout 
5 TIMEOUT=5
>
```
42 \_\_\_\_\_\_\_\_\_\_\_\_\_\_\_\_\_\_\_\_\_\_\_\_\_\_\_\_\_\_\_\_\_\_\_\_\_\_\_\_\_\_\_\_\_\_\_\_\_\_\_\_\_\_\_\_\_\_\_\_\_\_\_\_\_\_ M210822ZH-A

## <span id="page-44-0"></span>**GETSET**

GETSET 命令将传回当前单元的当前配置。

#### **GETSET** <cr>

#### 示例:

```
>getset 
SETDEV
       ID=A1
SETSPD
       AVERAGE=3.00
SETDIR
       AVERAGE=3.00
…
```
## <span id="page-44-1"></span>**HELP**

HELP 命令列出所支持的命令。

**HELP**<cr>

#### 示例:

```
>help
CLOSE Close service connection 
SETDEV Set device ID
SETSPD Speed computation average length 
SETDIR Direction computation average length
...
```
## <span id="page-44-2"></span>**INIE**

**INIE** 命令将变送器恢复出厂默认设置。请注意,当前的配置设置将 丢失。在使用 **INIE** 命令之前,最好用 **GETSET** 命令查看当前设置, 并将其记录下来。

在使用此命令之后,为了使出厂默认设置生效,必须使用 **RESET** 命令,并利用 **OPEN** 命令来重新打开服务连接。

#### **INIE** <cr>

#### 示例:

```
>inie
FACTORY DEFAULTS
\ddot{\phantom{1}}
```
## <span id="page-45-0"></span>**RESET**

RESET 命令使变送器复位,并使所有的新配置设置生效。在使用此 命令之后,必须用 **OPEN** 命令来重新打开服务连接。

**RESET** <cr>

#### 示例:

```
>RESET
Wait 5 seconds delay...
```
## <span id="page-45-1"></span>**ERRS**

当单独执行 **ERRS** 命令而不使用[mask]([掩码])选项时,则会传 回变送器的当前错误状态[。第](#page-48-5) [47](#page-48-5) [页表](#page-48-5) 10 给出了可能的错误及其代 码和相应的十六进制数值。

可使用[mask]([掩码])选项来定义错误集合,这些错误导致 NMEA 消息被标注为无效。错误掩码是一个十六进制数字, 由预期 错误的十六进制数值组合而成。在默认情况下,掩码为 0010,表示 只有当两个风传感器都缺失或坏掉时, NMEA 数据才是无效的。

例如,若需要掩码包括错误 10 和 11(在十六进制中为 0400 和 0800),预期的掩码值为 0C00:

 $0400 + 0800 = 0C00$ 

**ERRS** [mask] <value><cr>

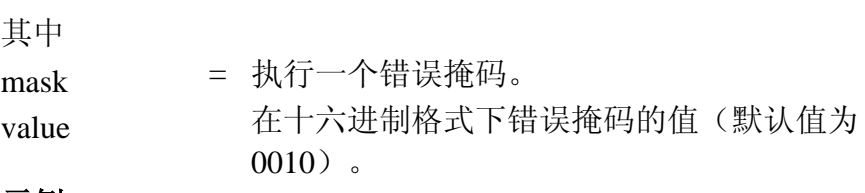

#### 示例:

```
>errs
Active errors:
ERROR 5: Heating control broken or heating power missing 
ERRS = 0020MASK = 0010>
```
# <span id="page-46-0"></span>第 5 章

# <span id="page-46-1"></span>维护

本章提供关于维萨拉串口测风变送器 WAC155 基本维护的必要信息。

## <span id="page-46-3"></span><span id="page-46-2"></span>定期维护

## 外观检查

每 1 至 2 年检查一下元件板是否发生腐蚀。

# <span id="page-46-6"></span><span id="page-46-5"></span><span id="page-46-4"></span>更换耗材

在更换元件板时,仔细阅读第 [7](#page-7-3) 页"[ESD](#page-7-3) 保[护"一](#page-7-3)节。

## 零件耗材列表

### 表 8 所供备件

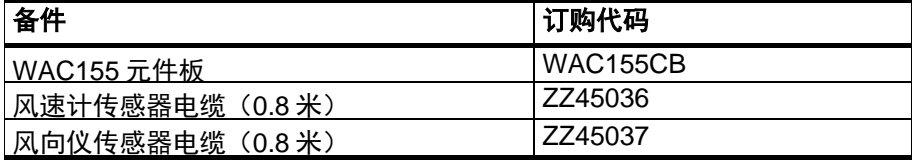

VAISALA \_\_\_\_\_\_\_\_\_\_\_\_\_\_\_\_\_\_\_\_\_\_\_\_\_\_\_\_\_\_\_\_\_\_\_\_\_\_\_\_\_\_\_\_\_\_\_\_\_\_\_\_\_\_\_\_\_\_\_\_\_\_\_\_\_\_\_\_\_45

此页特意留为空白。

46 \_\_\_\_\_\_\_\_\_\_\_\_\_\_\_\_\_\_\_\_\_\_\_\_\_\_\_\_\_\_\_\_\_\_\_\_\_\_\_\_\_\_\_\_\_\_\_\_\_\_\_\_\_\_\_\_\_\_\_\_\_\_\_\_\_\_ M210822ZH-A

# <span id="page-48-0"></span>第 6 章

# <span id="page-48-1"></span>故障检修

本章说明了常见问题及其可能的原因,并给出了解决方案和联系信 息。

# <span id="page-48-2"></span>故障情况

<span id="page-48-4"></span>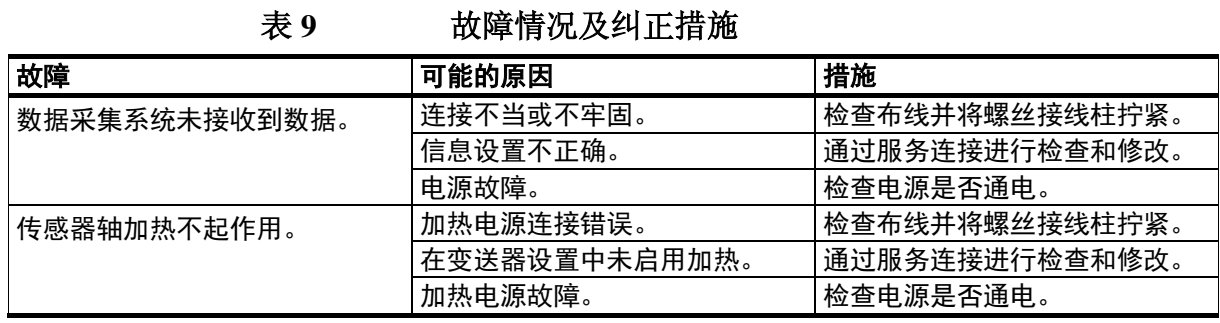

## <span id="page-48-3"></span>错误信息

下表说明了在 WAC155 中所定义的错误代码。若使用 **ERRS** 命令来 指定错误掩码,应使用表中所提供的十六进制数值。如需使用服务 连接来读取错误并配置 WAC155, 请参[阅第](#page-34-0) [33](#page-34-0) 页 ["串行命令列"](#page-34-0) 一表。

表 **10** 自我诊断错误代码

<span id="page-48-5"></span>

| 错误编号 | 对应的十六<br>进制数值 | 信息           | 说明                               |
|------|---------------|--------------|----------------------------------|
| 0    | 0001          | 输入电压过低。      | 输入电压低于所允许的极限值, 未定<br>义传感器行为。     |
|      | 0002          | 输入电压过高。      | 过压情况。                            |
| 2    | 0004          | 风速传感器缺失或故障。  | 自我诊断过程未检测到由工作中的传<br>感器所导致的合理电压降。 |
| 3    | 0008          | 风向传感器缺失或故障。  | 自我诊断过程未检测到由工作中的传<br>感器所导致的合理电压降。 |
| 4    | 0010          | 两个传感器都缺失或故障。 | 风速传感器和风向传感器都缺失或故<br>障。           |

VAISALA \_\_\_\_\_\_\_\_\_\_\_\_\_\_\_\_\_\_\_\_\_\_\_\_\_\_\_\_\_\_\_\_\_\_\_\_\_\_\_\_\_\_\_\_\_\_\_\_\_\_\_\_\_\_\_\_\_\_\_\_\_\_\_\_\_\_\_\_\_47

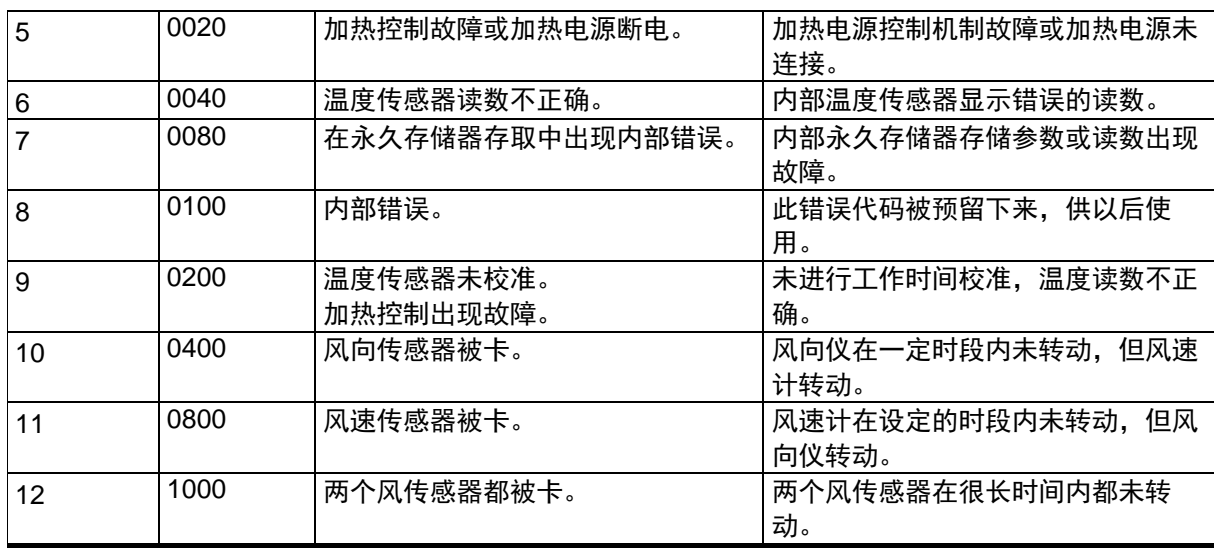

## <span id="page-49-0"></span>技术支持

若有技术问题,请联系维萨拉技术服务部: 电子邮件 [helpdesk@vaisala.com](mailto:helpdesk@vaisala.com) 传真 +358 9 8949 2790

## <span id="page-49-1"></span>返修说明

若产品需要修理,请按照下面的说明以加快进度并避免增加成本。

- 1. 阅[读第](#page-8-1) [8](#page-8-1) 页["保修"](#page-9-0)一节。
- 2. 联系维萨拉服务中心或当地维萨拉代表。请登录 www.vaisala.com。第 [49](#page-50-0) [页"维萨拉服务中心"](#page-50-0)一节中给出了 相关信息。 请提供下列信息: 元件序号 购买日期和地点,或上次校准日期和地点 故障说明 故障发生时所处的环境
	- 可提供更多故障方面信息的技术人员的姓名和联系信息
- 3. 将问题产品装入一个结实的箱子内,箱子必须足够大,并且箱 内应填有防震材料以避免损坏。

#### 48 \_\_\_\_\_\_\_\_\_\_\_\_\_\_\_\_\_\_\_\_\_\_\_\_\_\_\_\_\_\_\_\_\_\_\_\_\_\_\_\_\_\_\_\_\_\_\_\_\_\_\_\_\_\_\_\_\_\_\_\_\_\_\_\_\_\_ M210822ZH-A

- 4. 在箱子内随问题产品一同放入步骤 2 中所指出的信息。此外, 还应提供详细的收件地址。
- 5. 将箱子运送到当地维萨拉联系人所指定的地址。

## <span id="page-50-0"></span>维萨拉服务中心

维萨拉服务中心提供校准、调整及修理和备件服务等工作。参见以 下联系信息。

维萨拉服务中心还提供校准认证、维修合同和校准提醒服务。请随 时与他们联系以获得更多信息。

#### 维萨拉北美服务中心

地址:10-D GillStreet, Woburn, MA 0180-1068, USA 维萨拉公司 电话:+1 781 933 4500,传真: +1 781 933 8029 邮箱: us-customersupport@vaisala.com

#### 维萨拉欧洲服务中心

地址:21 FIN-01670 Vantaa, FINLAND. 维萨拉仪器维修部 电话: +358 9 8949 2658, 传真: +358 9 8949 2295

邮箱: instruments.service@vaisala.com

#### 日本东京服务中心

地址:42 Kagurazaka 6-Chome, Shinjuku-Ku, Tokyo 162-0825, Japan. 电话: +81 3 3266 9617, 传真: +81 3 3266 9655 邮箱:aftersales.asia@vaisala.com

#### 中国北京服务中心

地址:中国北京朝阳区东三环北路霄云路 21 号大通大厦南楼 2 层 邮编: 100027 电话: +86 10 8526 1199, 传真: +86 10 8526 1155 邮箱: china.service@vaisala.com

## **www.vaisala.com**

VAISALA \_\_\_\_\_\_\_\_\_\_\_\_\_\_\_\_\_\_\_\_\_\_\_\_\_\_\_\_\_\_\_\_\_\_\_\_\_\_\_\_\_\_\_\_\_\_\_\_\_\_\_\_\_\_\_\_\_\_\_\_\_\_\_\_\_\_\_\_\_49

此页特意留为空白。

50 \_\_\_\_\_\_\_\_\_\_\_\_\_\_\_\_\_\_\_\_\_\_\_\_\_\_\_\_\_\_\_\_\_\_\_\_\_\_\_\_\_\_\_\_\_\_\_\_\_\_\_\_\_\_\_\_\_\_\_\_\_\_\_\_\_\_ M210822ZH-A

## <span id="page-52-0"></span>第 7 章

# <span id="page-52-1"></span>技术参数

本章给出了维萨拉串口测风变送器 WAC155 的技术参数。

## <span id="page-52-3"></span><span id="page-52-2"></span>规格

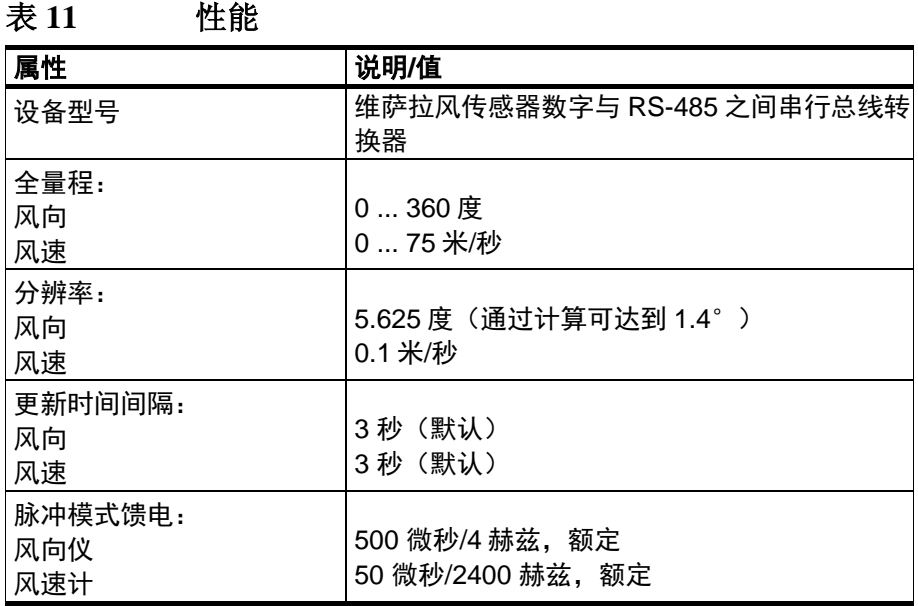

VAISALA \_\_\_\_\_\_\_\_\_\_\_\_\_\_\_\_\_\_\_\_\_\_\_\_\_\_\_\_\_\_\_\_\_\_\_\_\_\_\_\_\_\_\_\_\_\_\_\_\_\_\_\_\_\_\_\_\_\_\_\_\_\_\_\_\_\_\_\_\_51

<span id="page-53-0"></span>表 **12** 输入和输出

| 属性               | 说明/值                                                   |  |
|------------------|--------------------------------------------------------|--|
| 信号输入<br>风向<br>凤谏 | 6-位并行格雷码脉冲频率 0 -750 赫兹                                 |  |
| 输入工作功率           | 9-15.5 伏直流, 8 毫安, 典型值, 包括传感器<br>(当启用节电模式时)             |  |
| 最大工作功率           | 50 毫安 (当禁用节电模式时)                                       |  |
| 输入加热功率           | 16-24 伏交流或直流<br>当两个传感器以串联方式连接加热电源时可使<br>用 32-48 伏交流或直流 |  |
| 常规加热功率           | 每个传感器为 500 毫安                                          |  |
| 输出信号             | RS-485 串行总线                                            |  |
| 信号电缆             | 至少为 4 芯: VIN+、VIN-、RS-485 A(-)、RS-<br>485 B(+)         |  |

#### <span id="page-53-1"></span>表 **13** 工作条件

| 属性                   | 说明/值                                     |
|----------------------|------------------------------------------|
| 温度范围<br>工作温度<br>贮藏温度 | $-55$ $+55$ $^{\circ}$ C<br>$-60+70$ ° C |
| 湿度                   | 0100%相对湿度                                |

<span id="page-53-2"></span>表 **14** 尺寸与机械特性

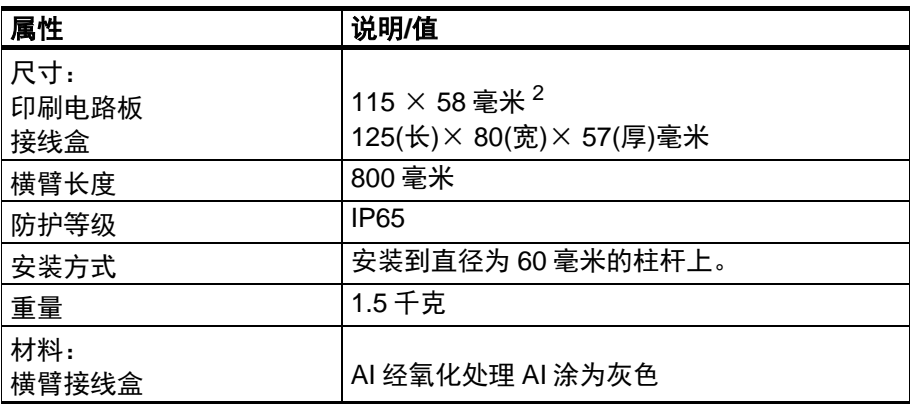

# <span id="page-54-0"></span>以毫米(英寸)为单位的外观尺寸

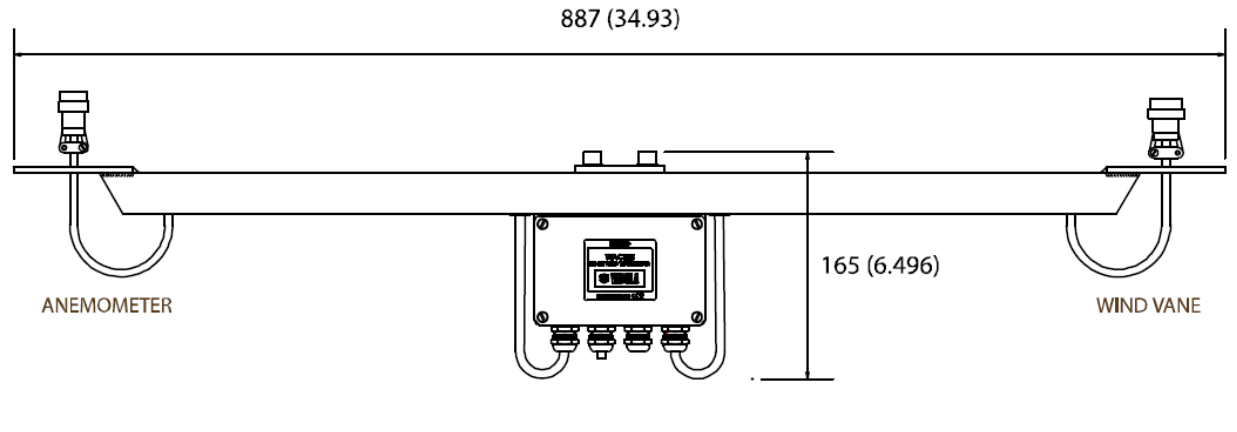

<span id="page-54-1"></span>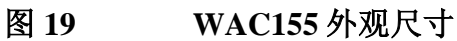

VAISALA \_\_\_\_\_\_\_\_\_\_\_\_\_\_\_\_\_\_\_\_\_\_\_\_\_\_\_\_\_\_\_\_\_\_\_\_\_\_\_\_\_\_\_\_\_\_\_\_\_\_\_\_\_\_\_\_\_\_\_\_\_\_\_\_\_\_\_\_\_53

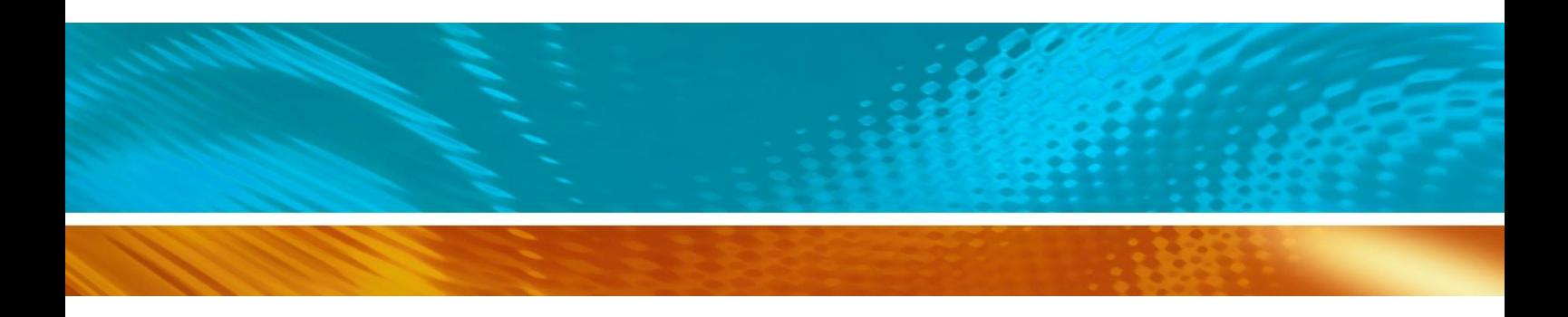

www.vaisala.com

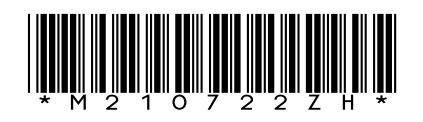